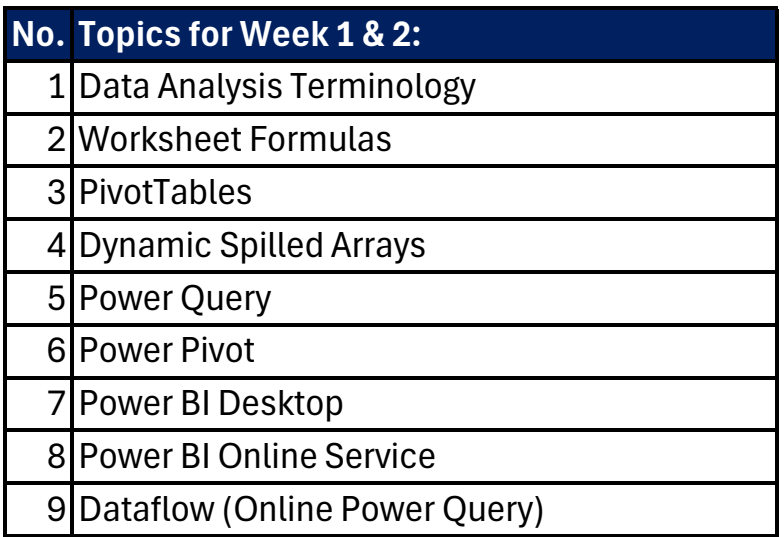

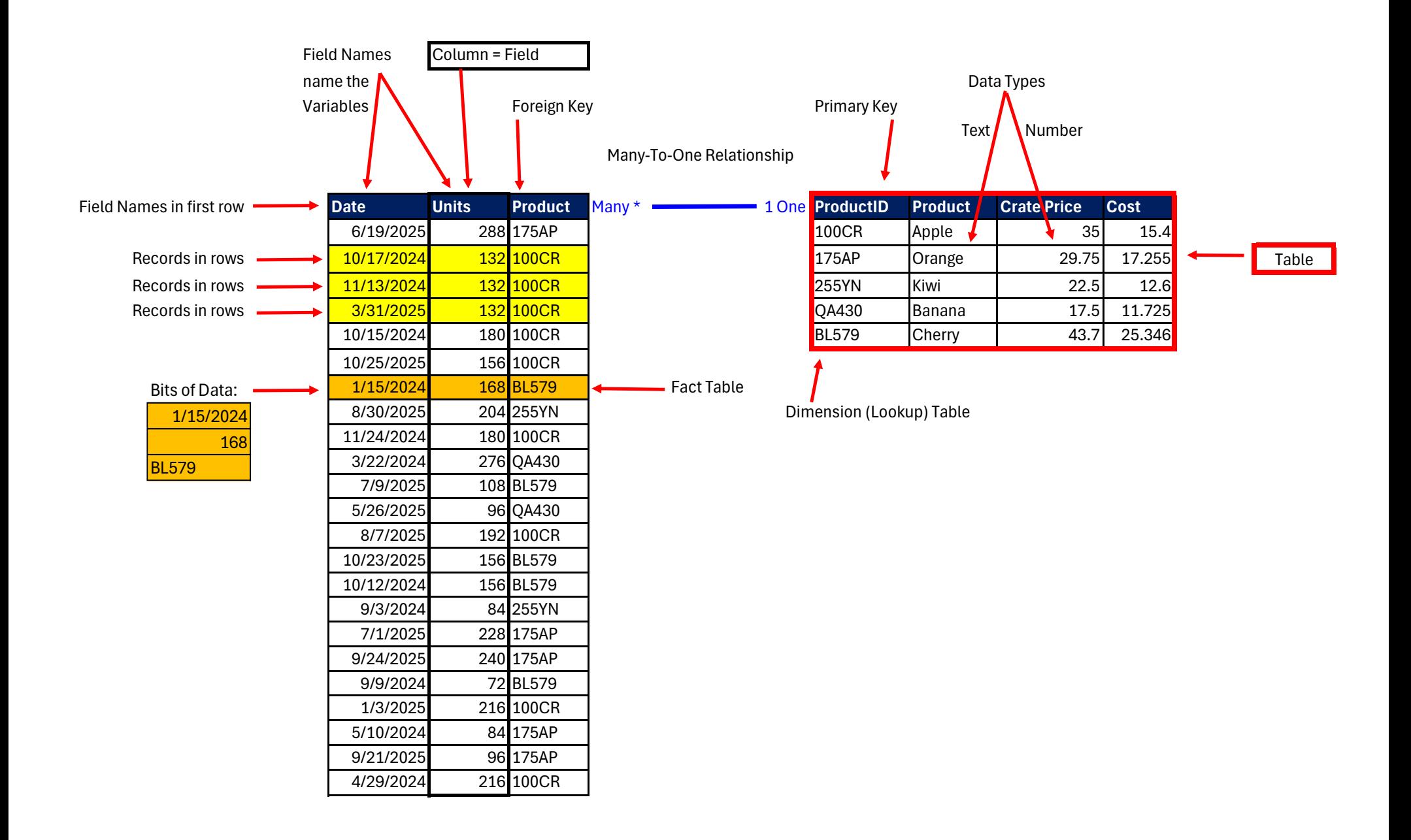

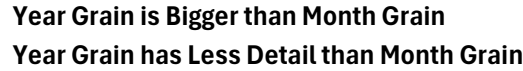

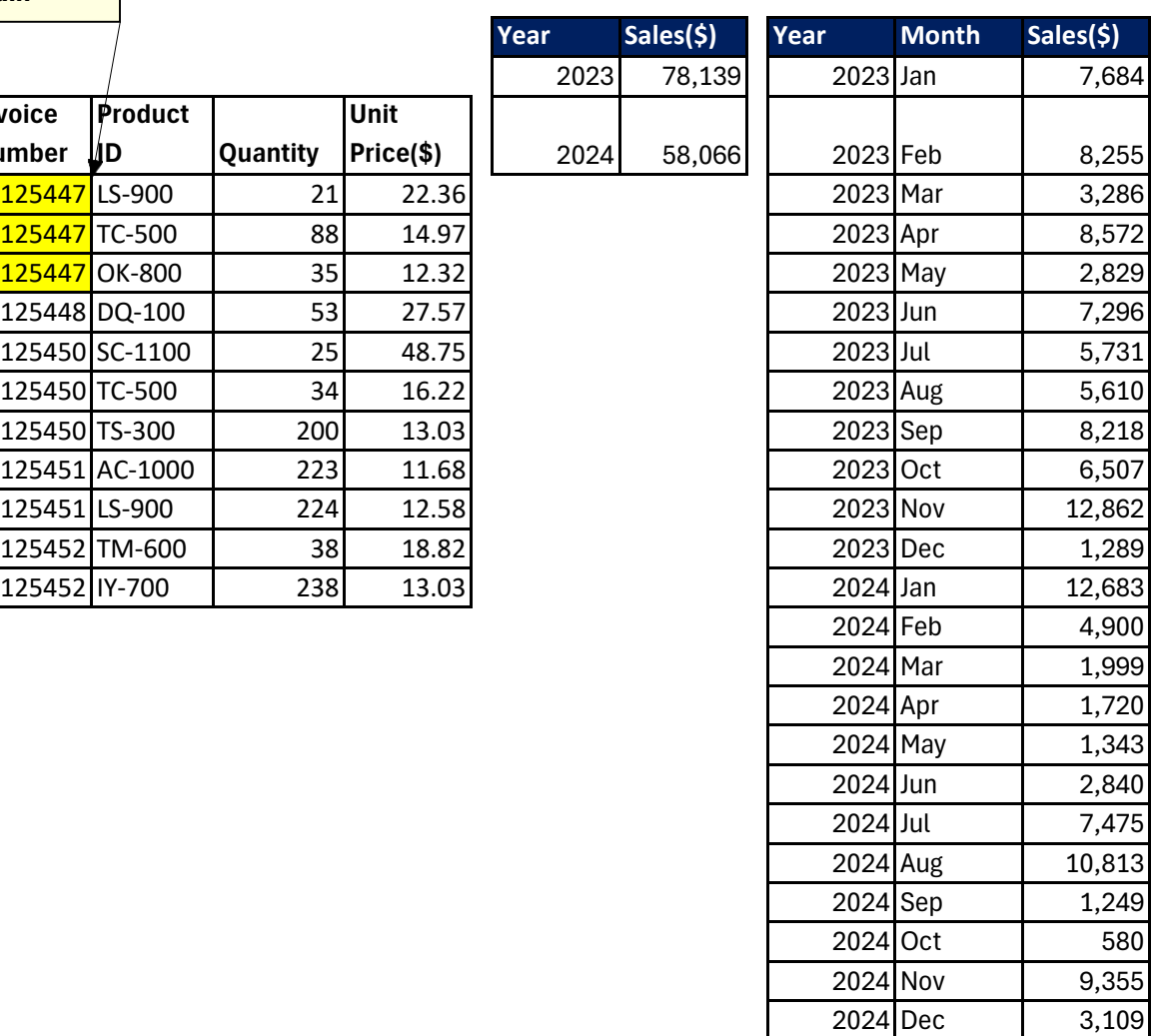

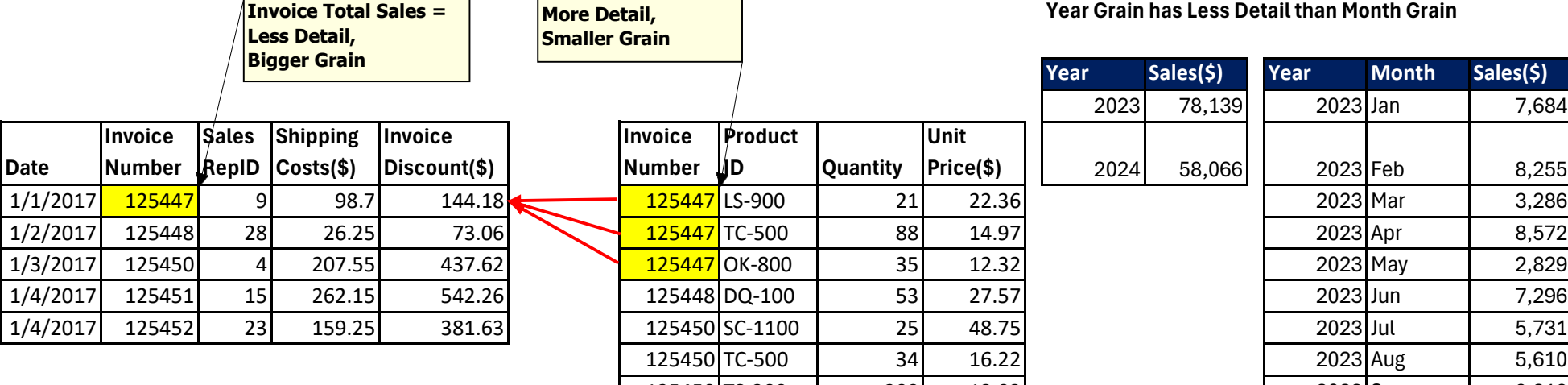

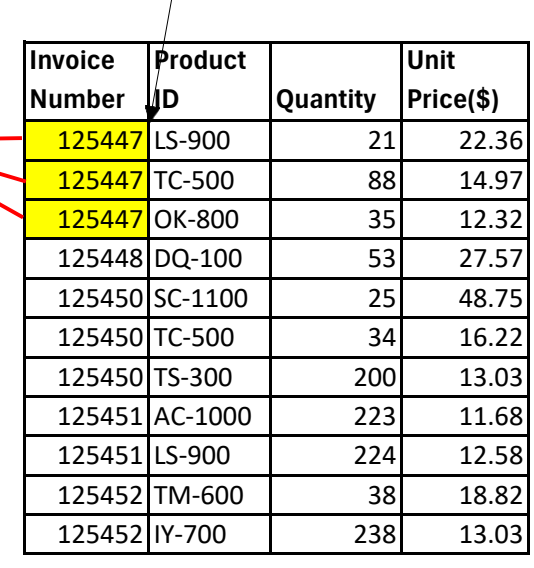

**Line Items Sales =**

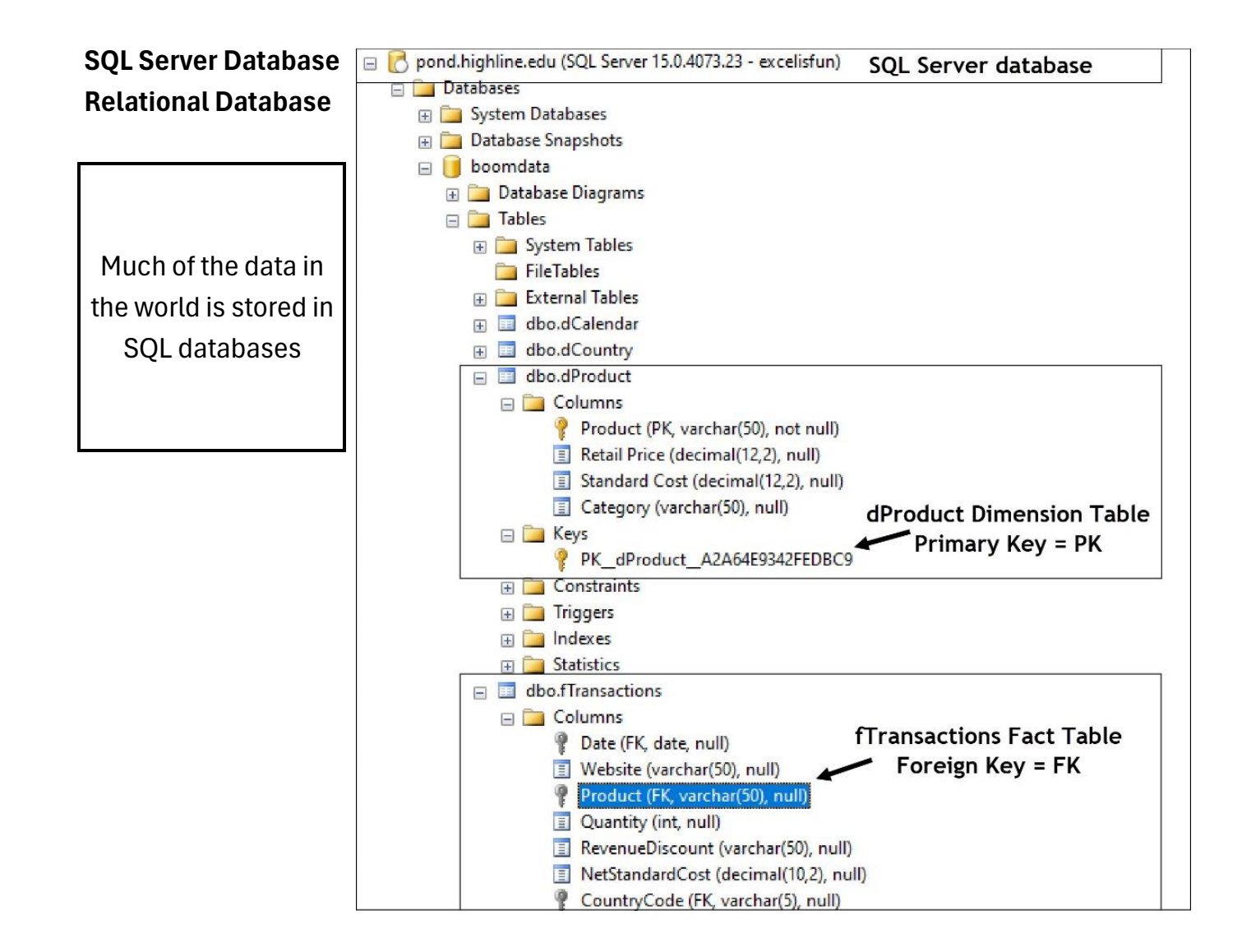

**Columnar database** in the Power Pivot and Power BI Data Model and Sematic Model compresses data into a smaller more efficient structure than just storing rows of data.

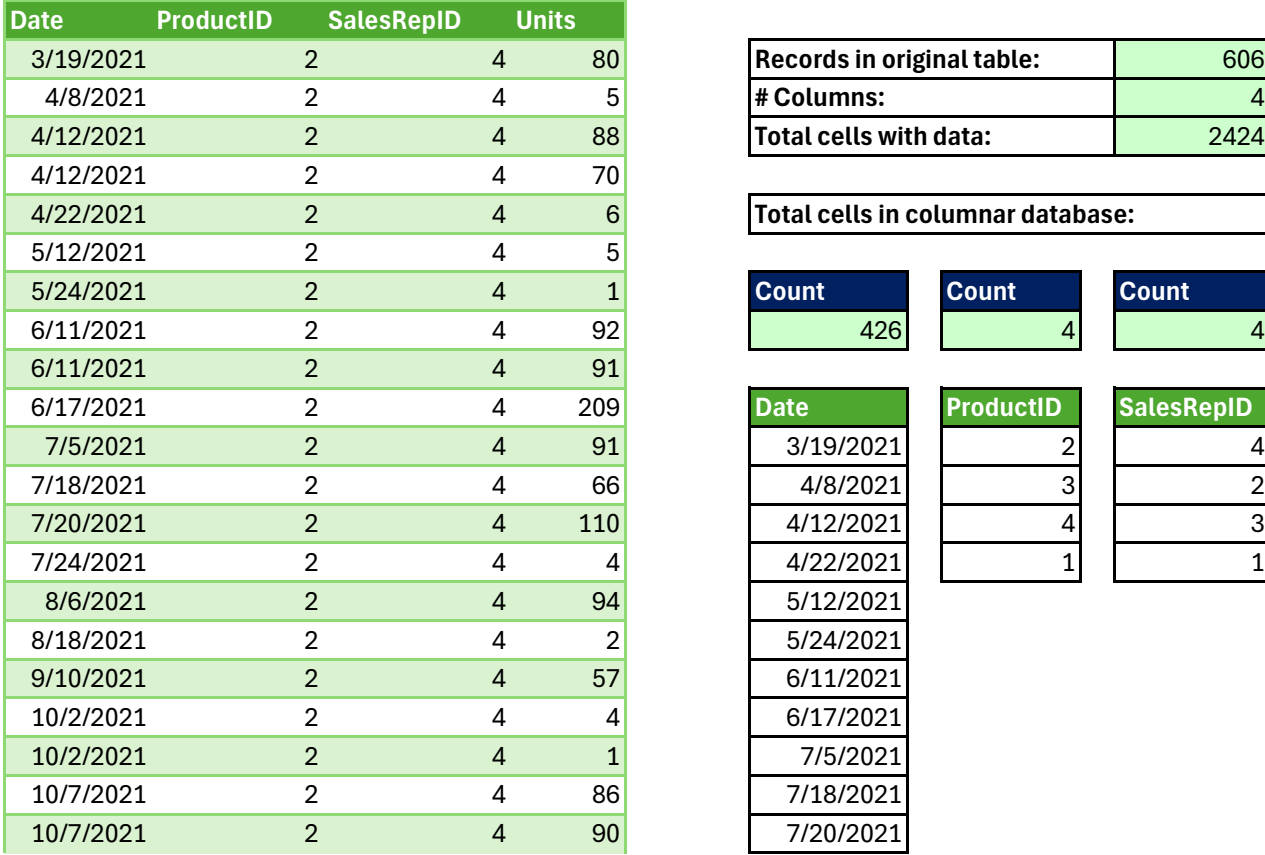

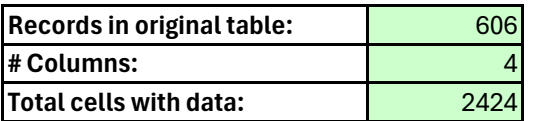

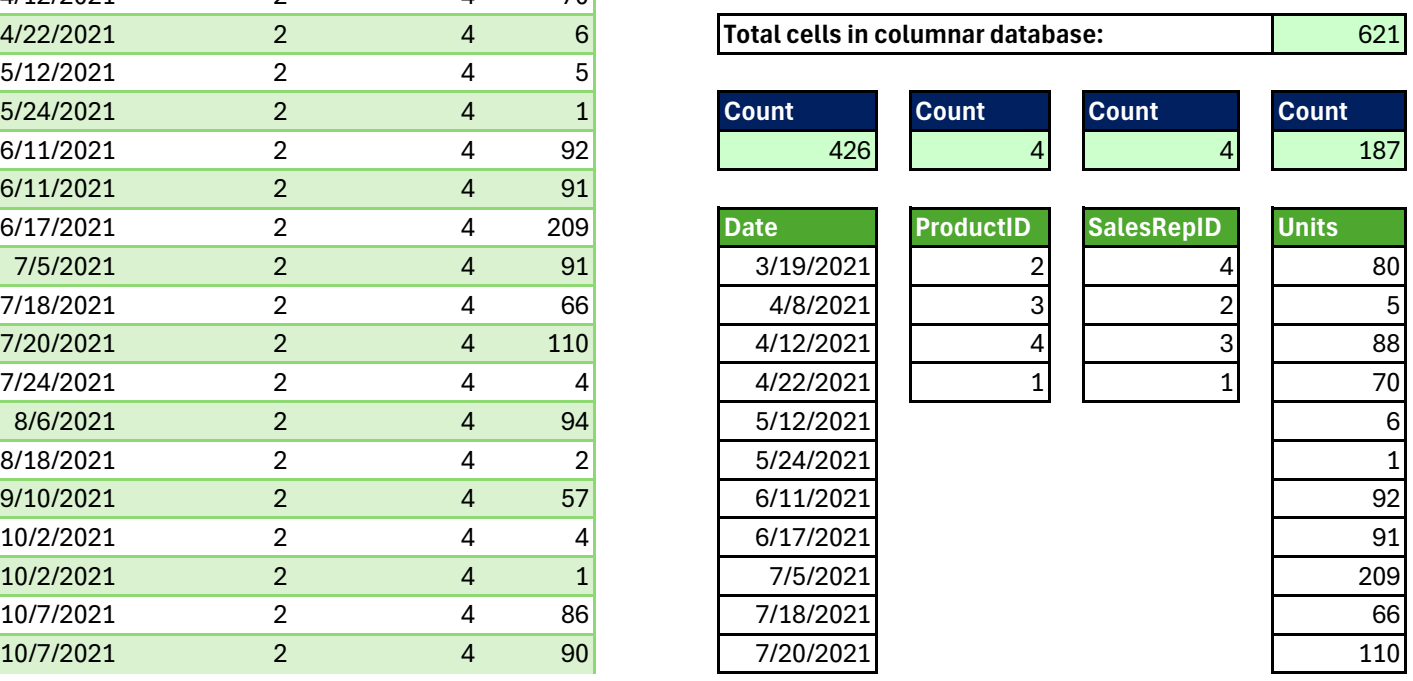

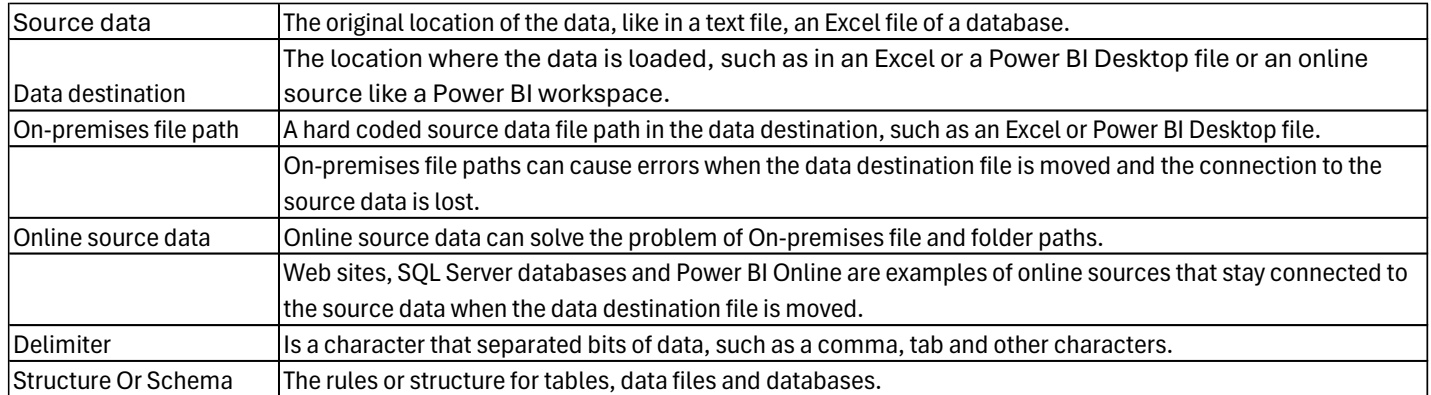

### **Source data in files.**

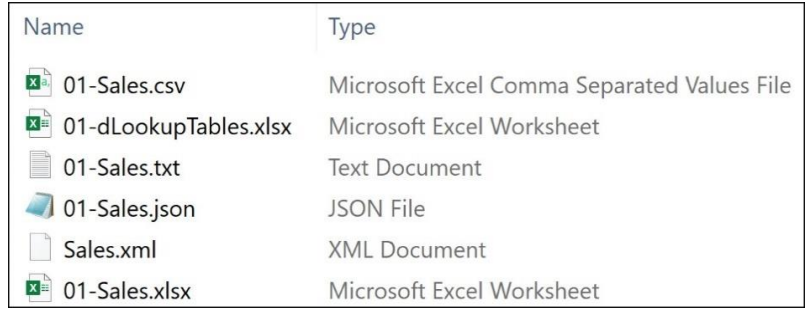

#### **Text Files:**

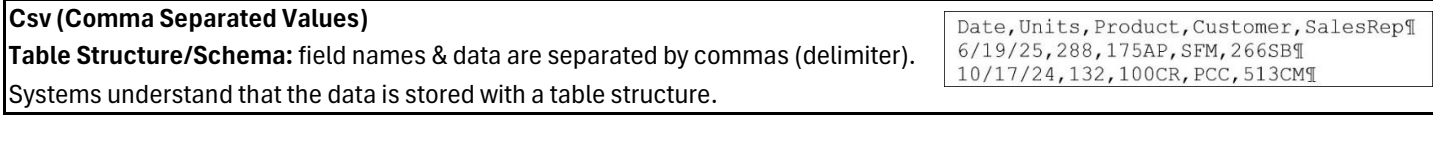

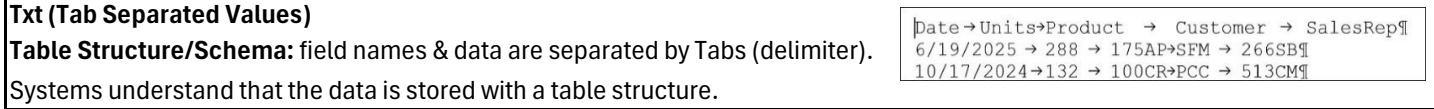

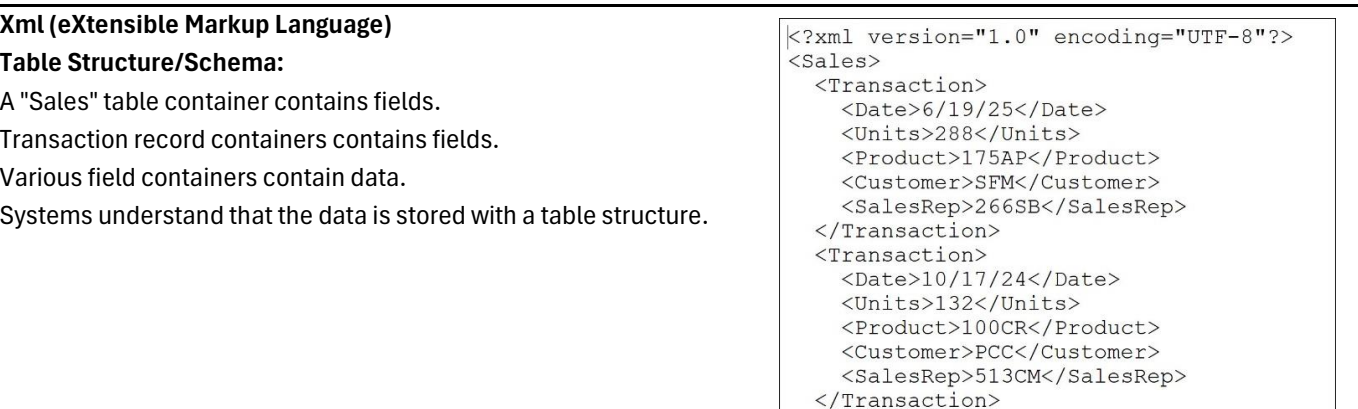

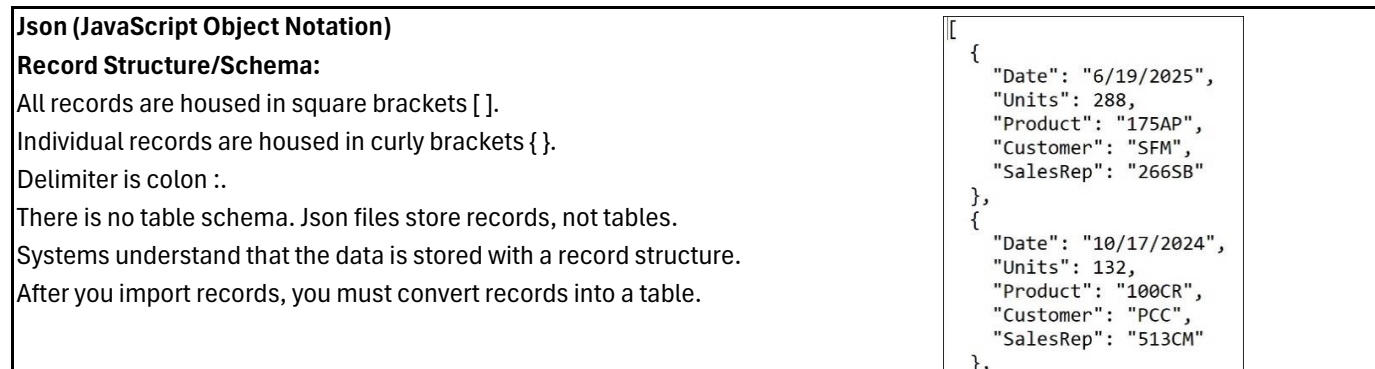

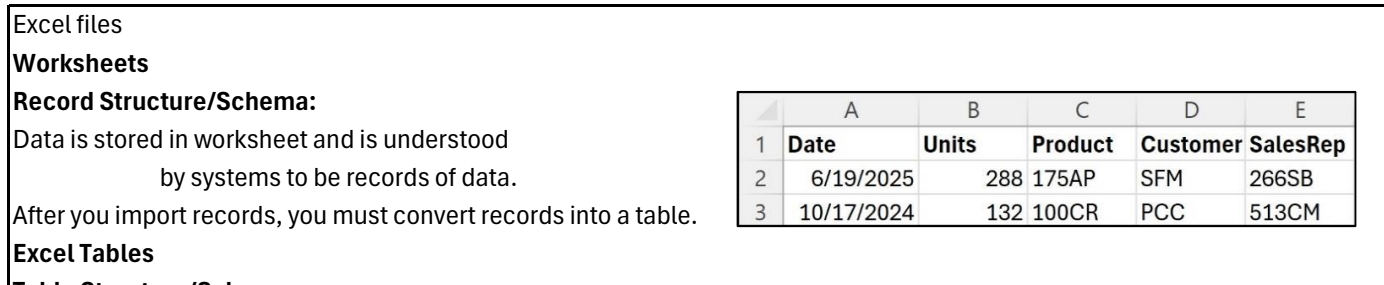

#### **Table Structure/Schema:**

Data is stored in an Excel Table object and is understood by systems to be a table of data.

Data is stored in an Excel Table object and is understood

by systems to be a table of data.

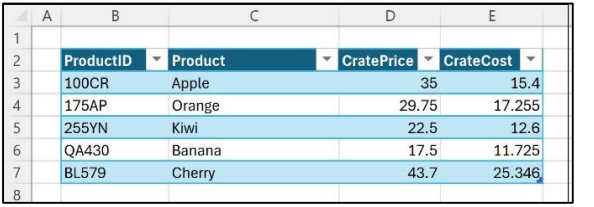

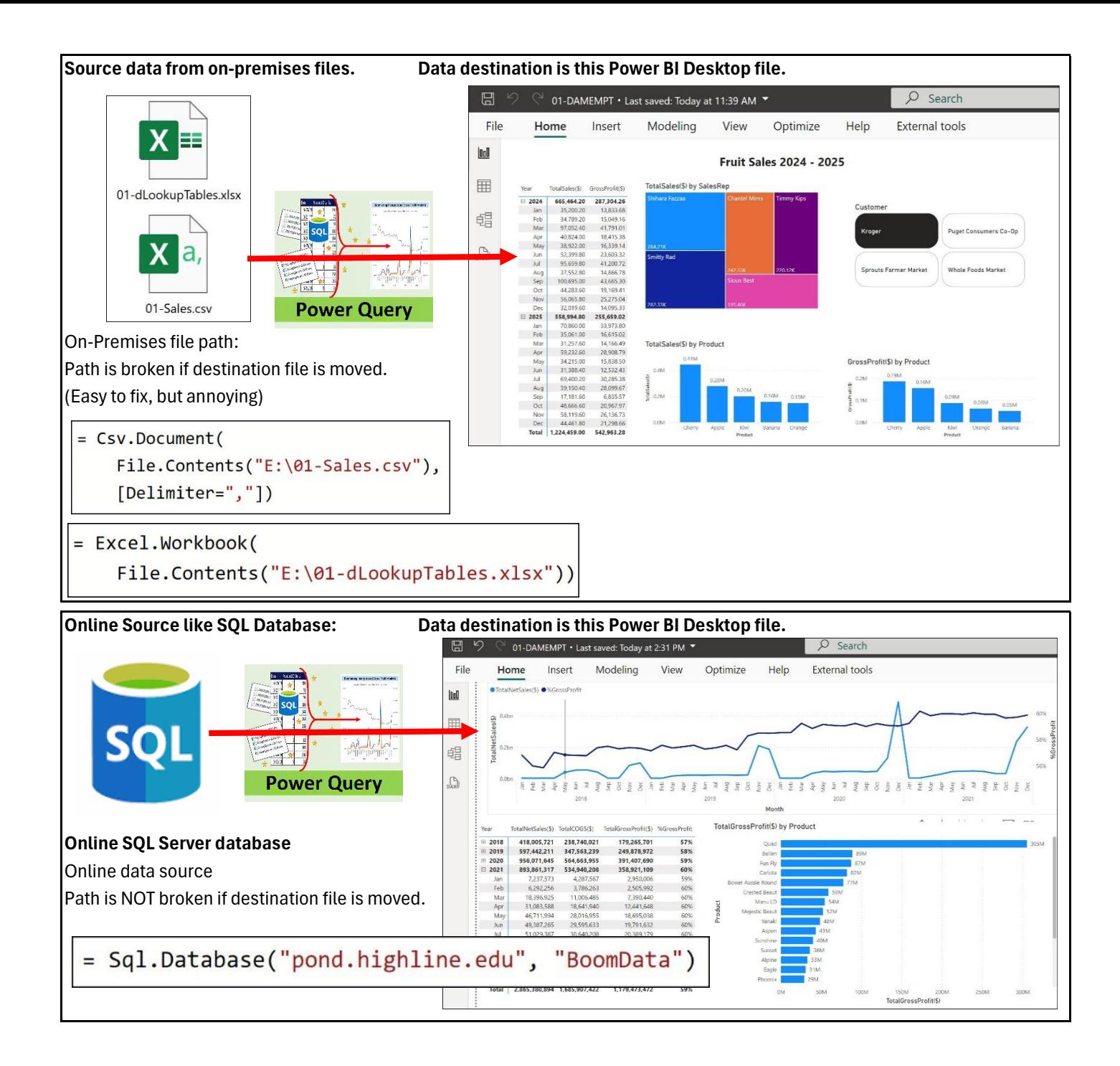

When you hard coded a file path into a query, it means that if you move that source data file to a different location, or you e-mail the file that contains the query to a colleague, the connection to the source data is broken and you will receive the following error: **Data Source Not Found**. When you hard code a file or folder path into a query, the path is called an **on-premises path**. As you can imagine, on-premises paths cause a lot of trouble if you are sharing files or moving files around. An on-line data source, like an SQL server database, Dataflow or Power BI do not have this problem because the data is stored online in a location that does not move. Multiple credentialed people can have access to "a single source of truth" where there are n<sup>o</sup> on-premises paths and no conflicts with multiple versions of the same file. Nevertheless, not all data is stored online, and on-premises paths are common. The good news is that if you know where the source data file is, it is easy to redirect the query to the new location. There are at least three ways to change the on-premises path:

- •In the Source step for almost any query, you can edit the on-premises path in the formula bar.
- •You can click the gear icon in the Source query step to open the source data dialog box. Many data sources such as Csv, Excel, Sql Databases, Web sites and more allow you to use the gear icon in the source query step to edit the connection details.
- •If you have used the same file or folder in multiple queries, it is most efficient to edit the path universally in the Data Source Settings dialog box. There are multiple ways to open this dialog box in Excel and Power BI. If you are in the Power Query Editor:
	- <sup>o</sup> In the Excel Power Query Editor, in the Home tab, Data Sources group, click the Data source settings button.
	- <sup>o</sup> In the Power BI Desktop Power Query Editor, in the Home tab, Data source group, click the Transform data dropdown and then click Data source settings.
	- <sup>o</sup> In the Dataflow Power Query Editor, in the Home tab, Data sources group, click the Manage connections button.

# **Data Analysis (Data Analytics, Analytics, Business Intelligence, Data Science):**

### Define:

Converts draw data into useful, actionable information to gain insight and make decisions.

Information can be in the form of: reports, visuals, dashboards, and other forms.

Data analysis allows you to make data-driven decisions, which tend to be more accurate & help to achieve goals more consistently.

### **Business Intelligence:**

Same definition, but the process is performed within the context of business data and business decision making.

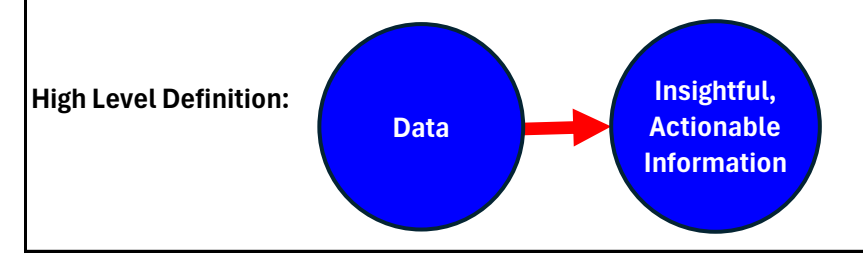

# **Data analysis process:**

1. Determine what questions need answers & what decisions need to be made. Everything else in the process is dictated by these questions and decisions.

2. Where is the data? How much data? What is the structure of the data?

3. Which MS tool to use? (Almost always starts with Power Query).

4. Clean, transform and shape the data into a table or model that is best suited to answer questions and make decisions,

5. Build final model with measures, metrics, relationships, and other features.

6. Create useful information: reports, visuals and dashboards.

7. Refresh when new data arrives.

8. Change and update model as necessary.

#### **Examples:**

#### **Business context:**

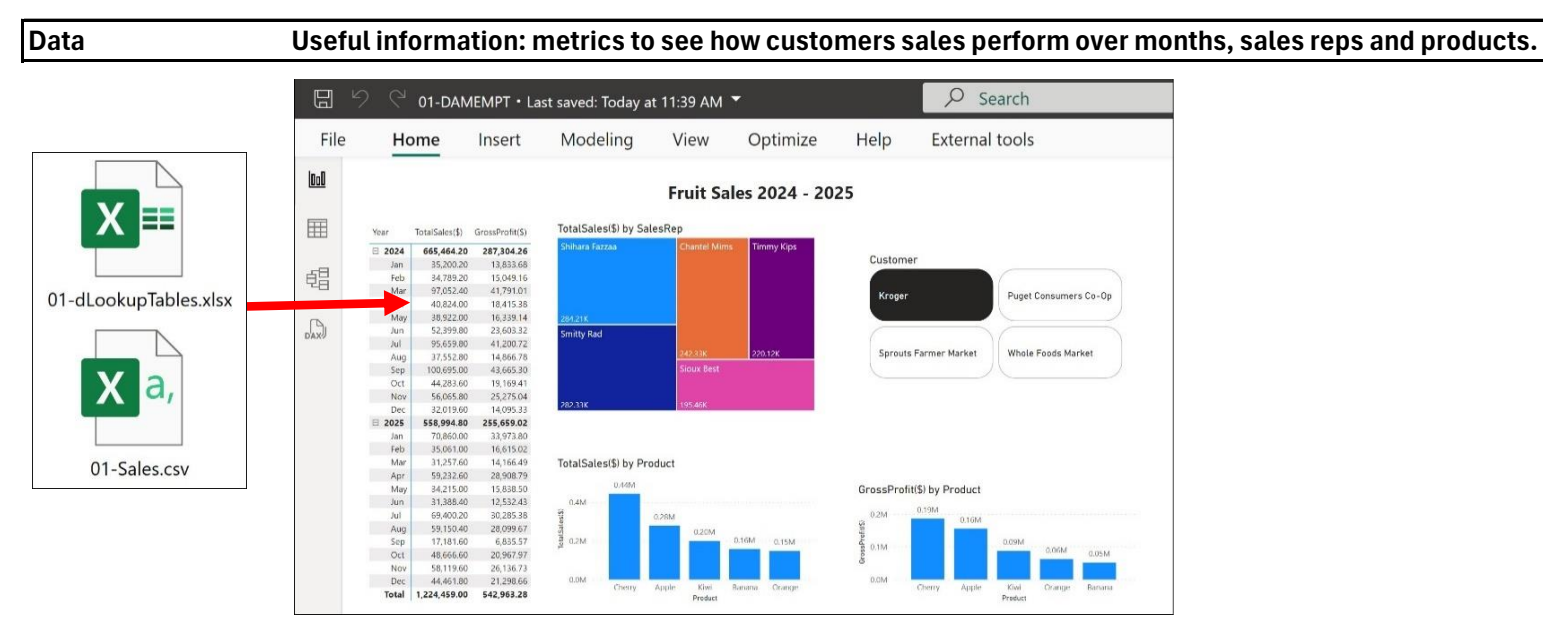

### **Sports contexts:**

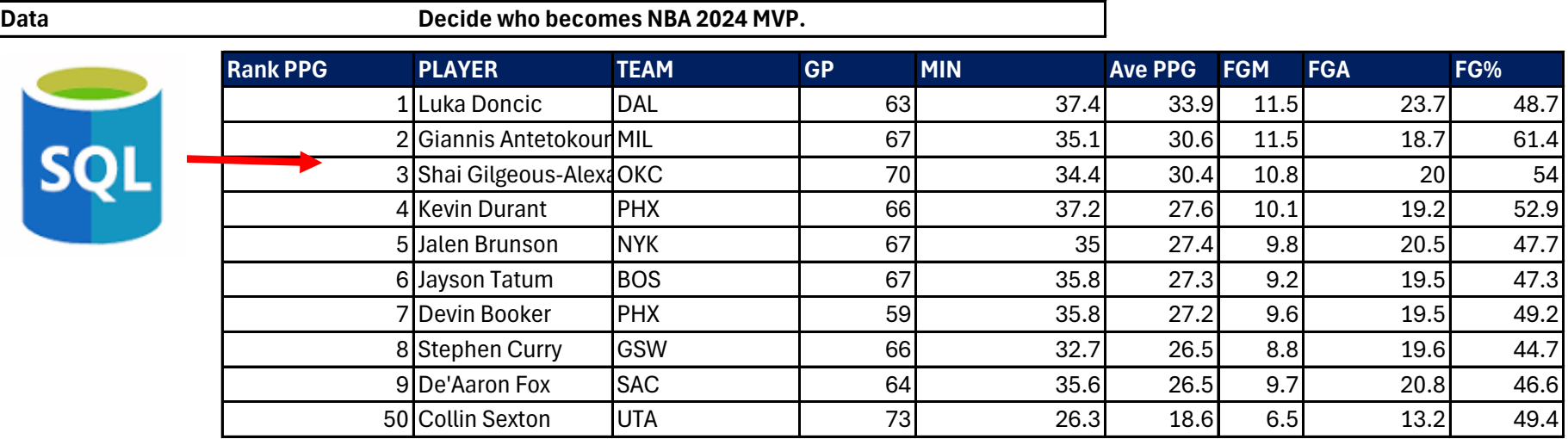

# **Educational content**

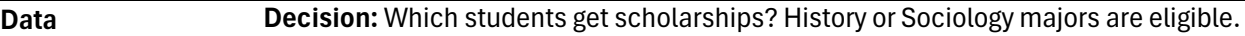

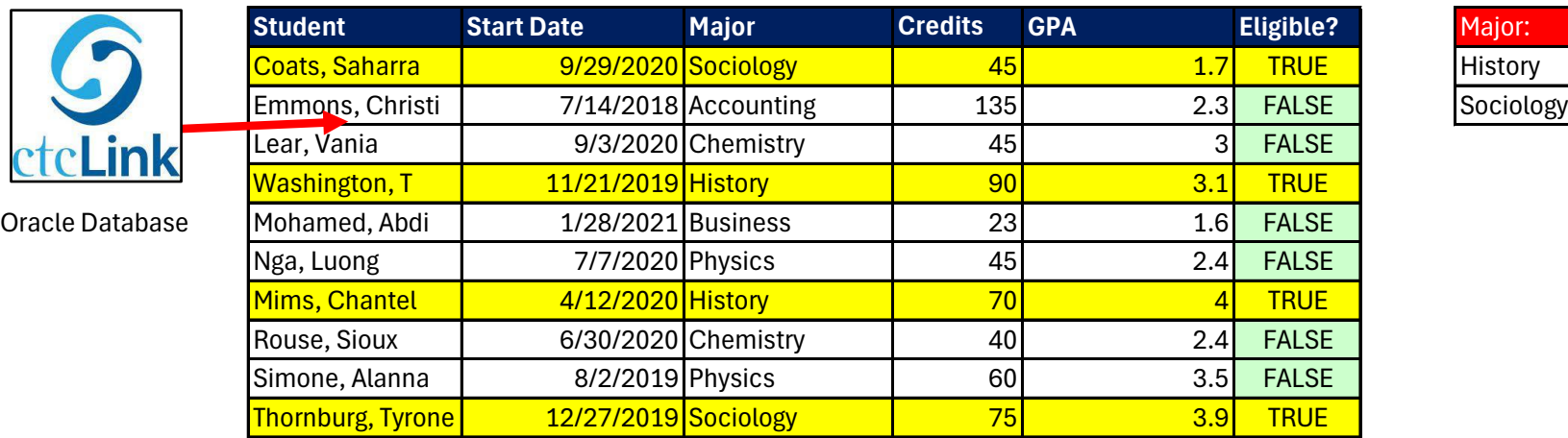

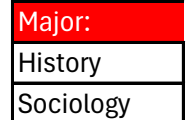

**Personal Budgeting context:**

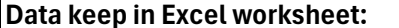

**Insight:** What are the top 5 expenses so far this year?

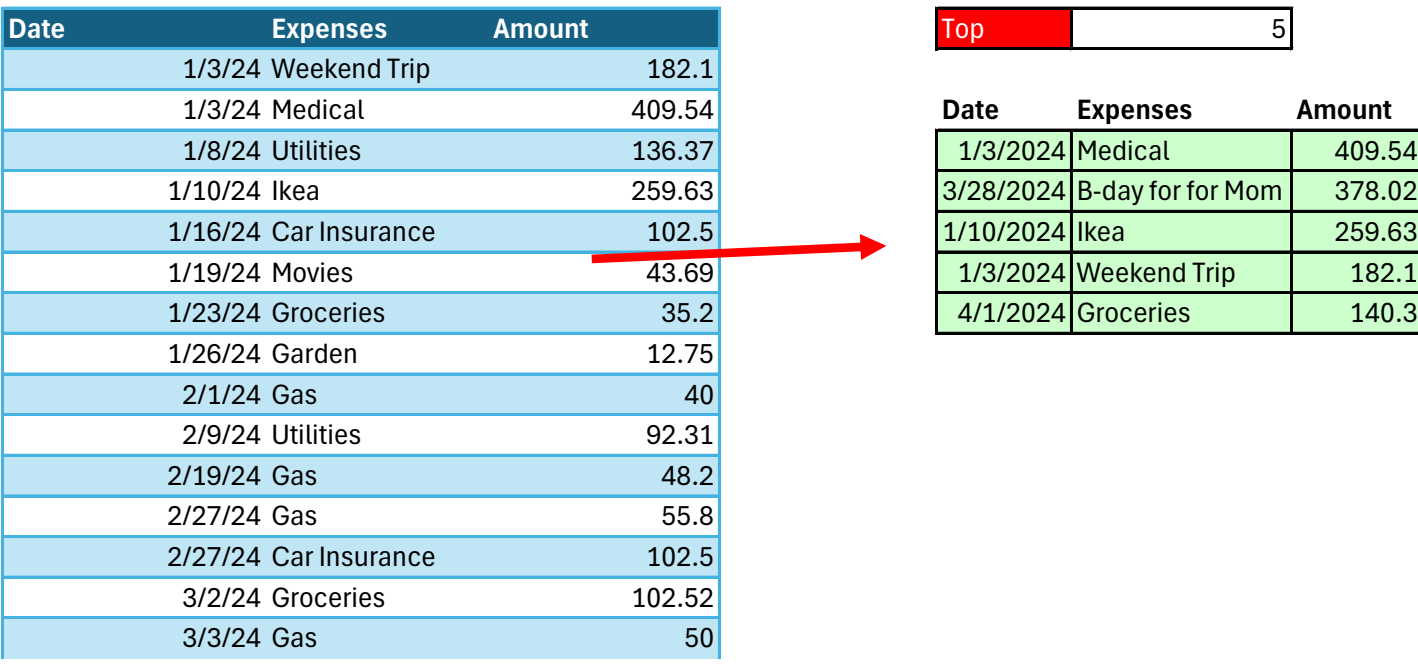

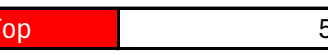

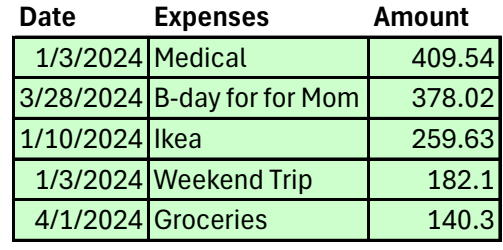

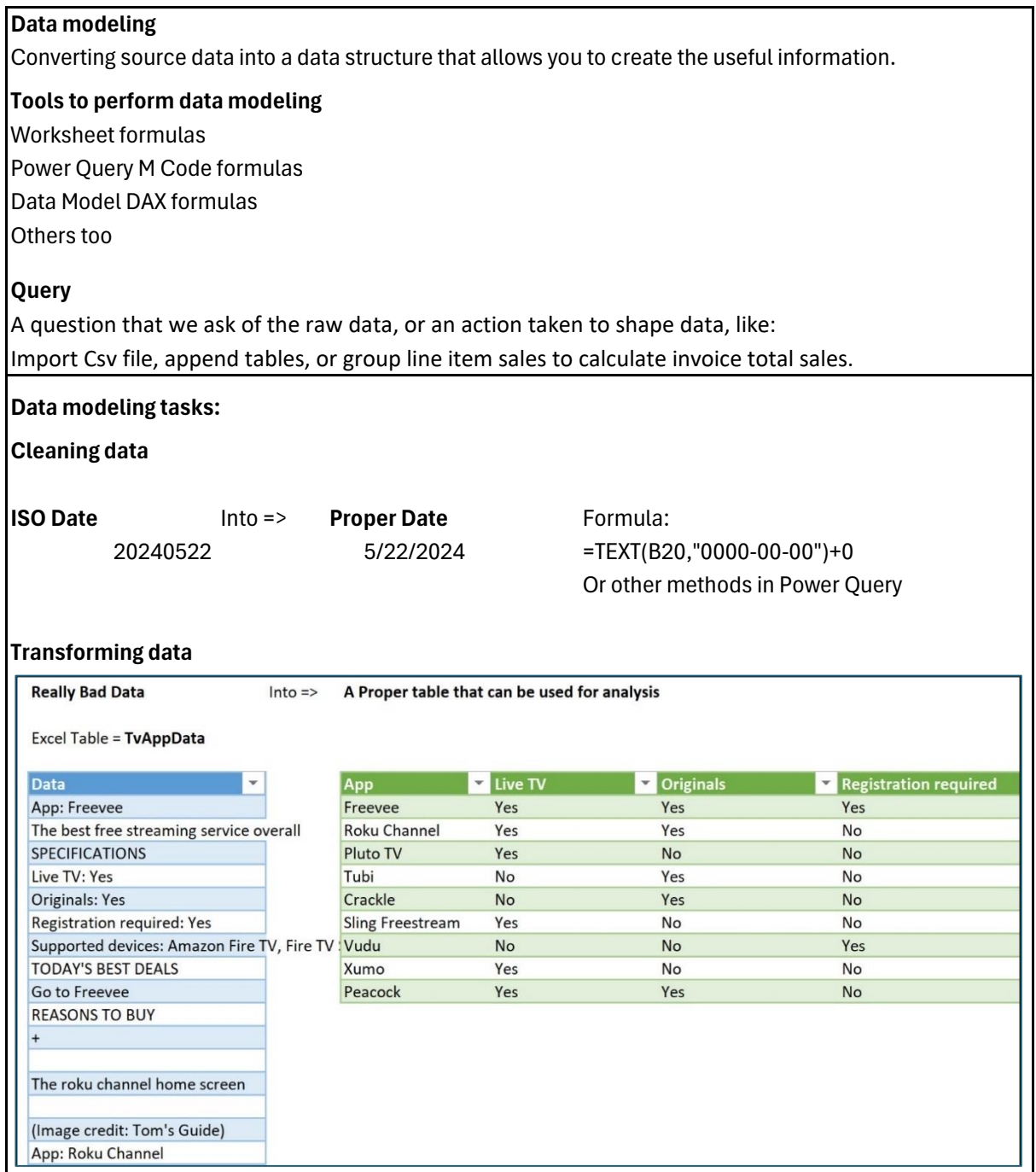

#### 5) **Star schema data model**

A model with a fact table surrounded by dimension tables, relationships, pre-made measures,

and is constructed to be user friendly.

The Data Model in Power Pivot and Power BI are specifically designed to work efficiently with a start schema data model. \*Semantic model in Power BI just means that you upload a model like this, but because it is stored online,

People that are assigned access to the model have: A Single Source of Truth

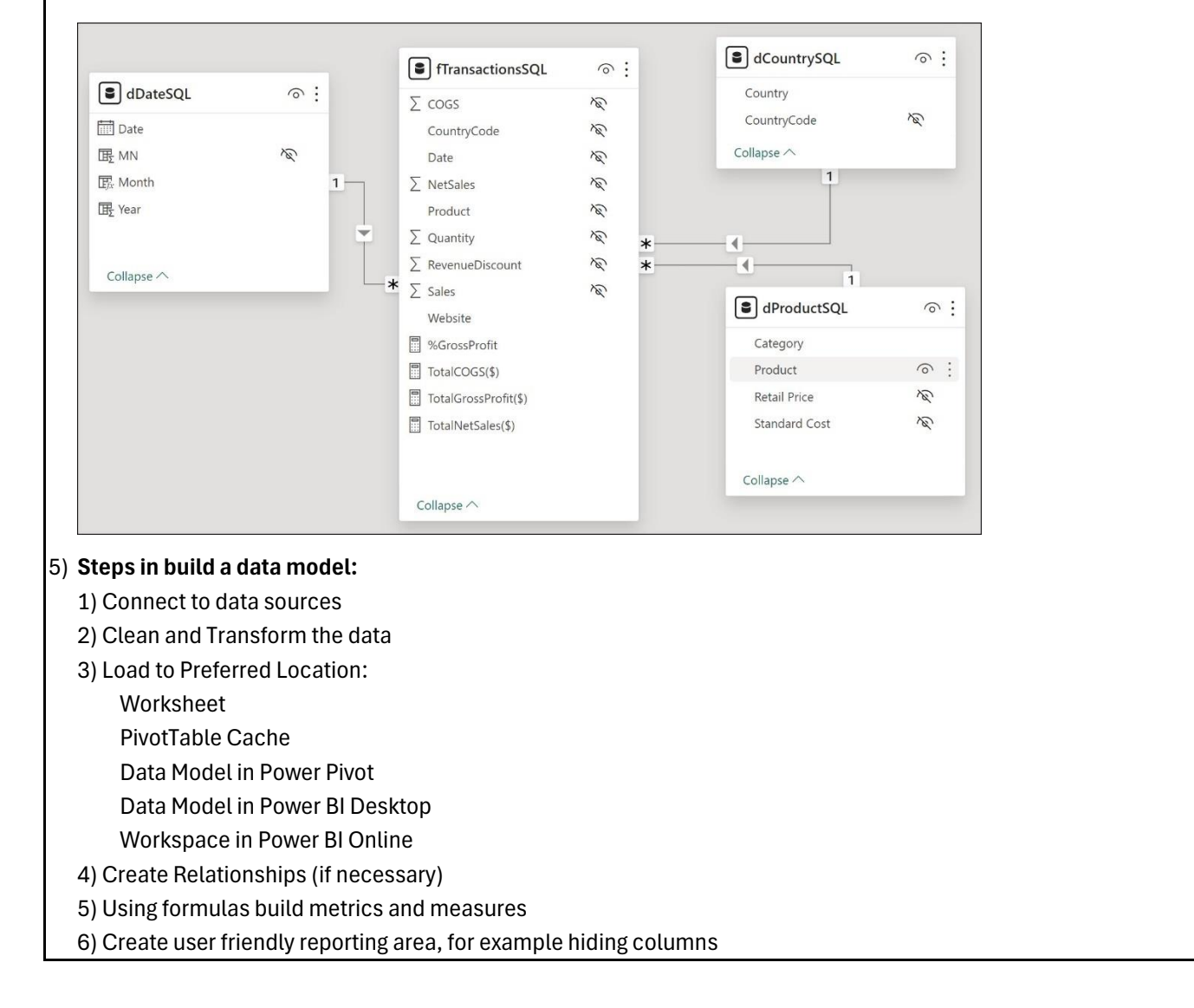

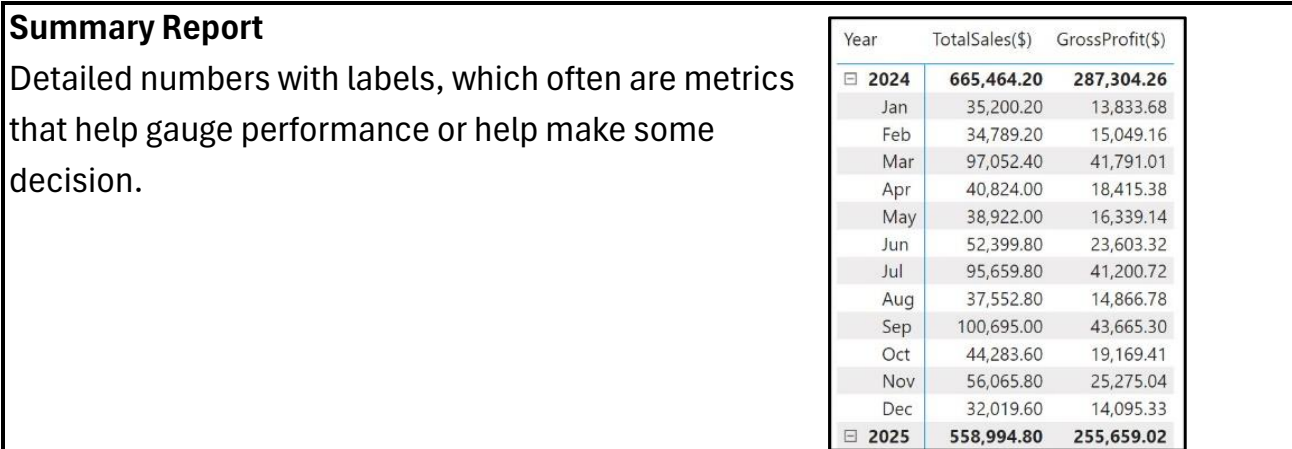

# **Visuals**

Present quantitative values to get a quick impression,

see patterns and trends more quickly

than reports or tables.

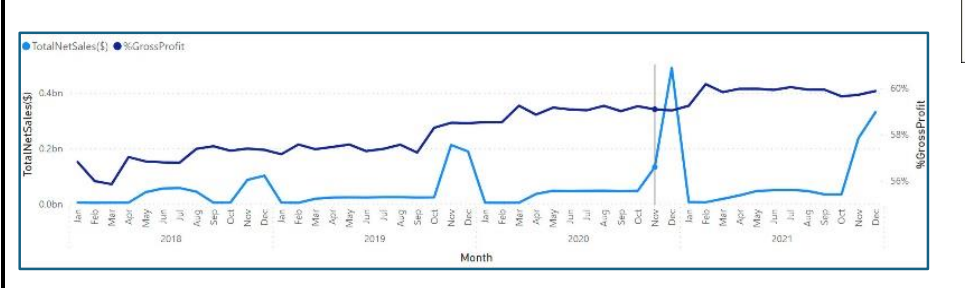

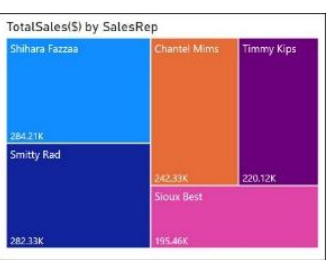

# **Dashboards**

Reports and visualizations in one location to monitor activity as new data arrives. Dashboard can be created in Excel, Power BI Desktop, or Power BI Online

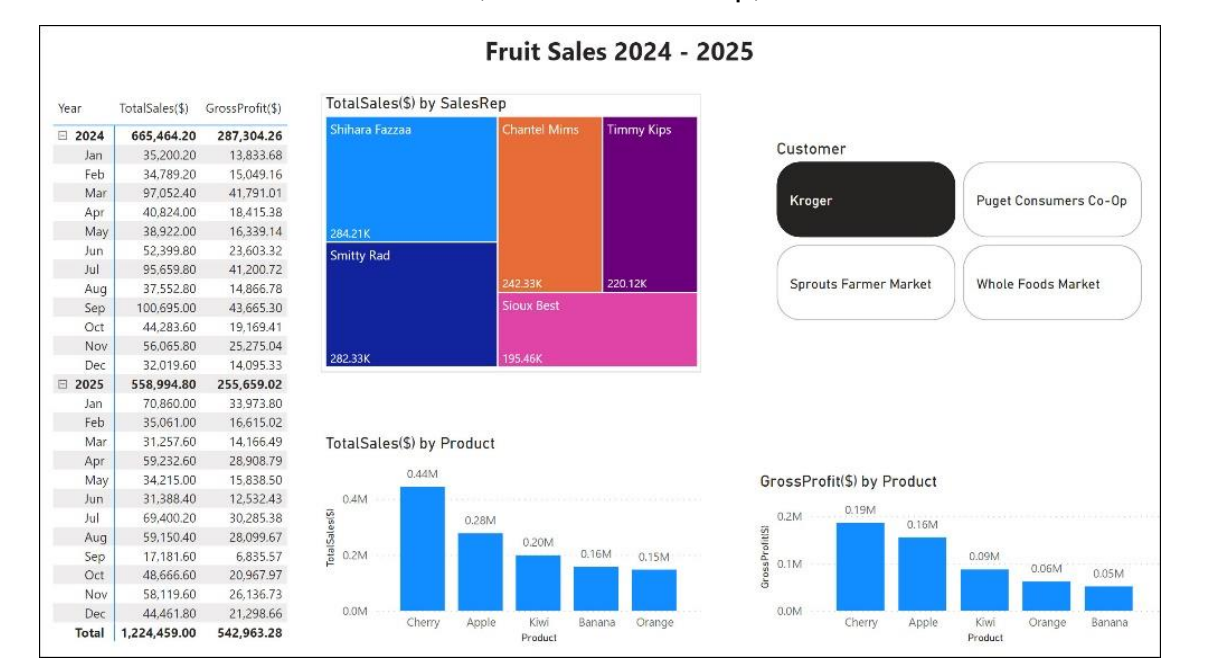

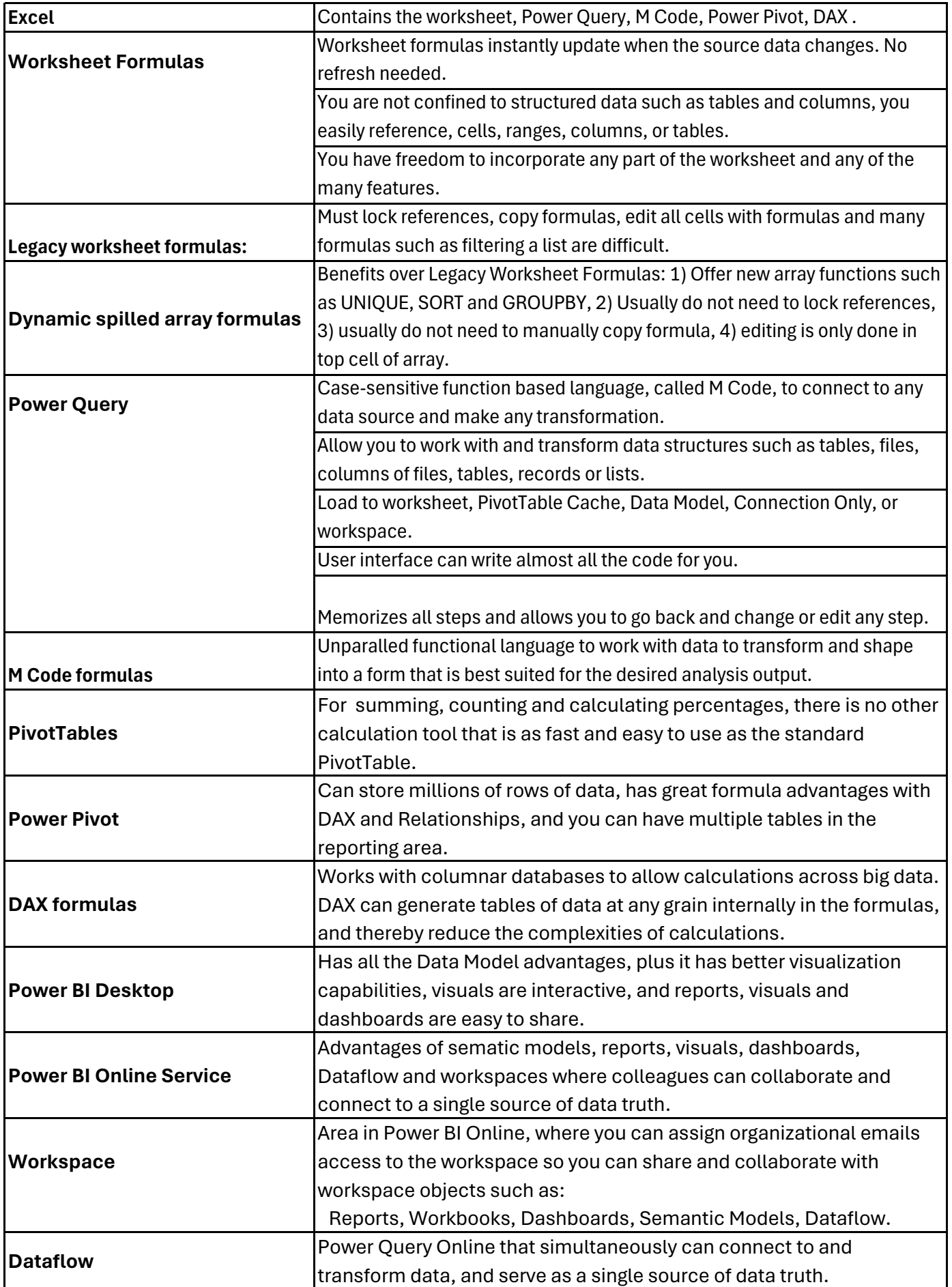

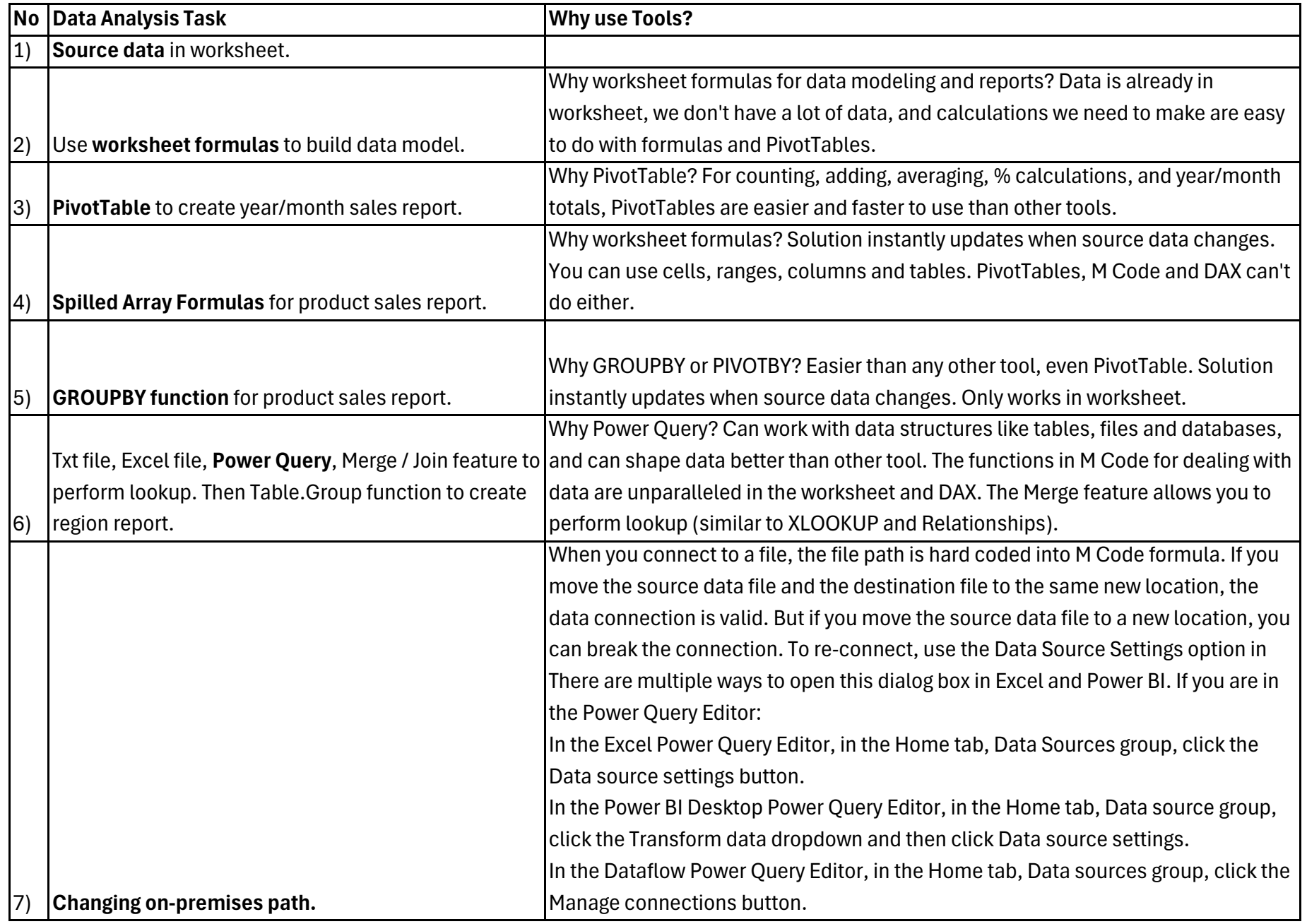

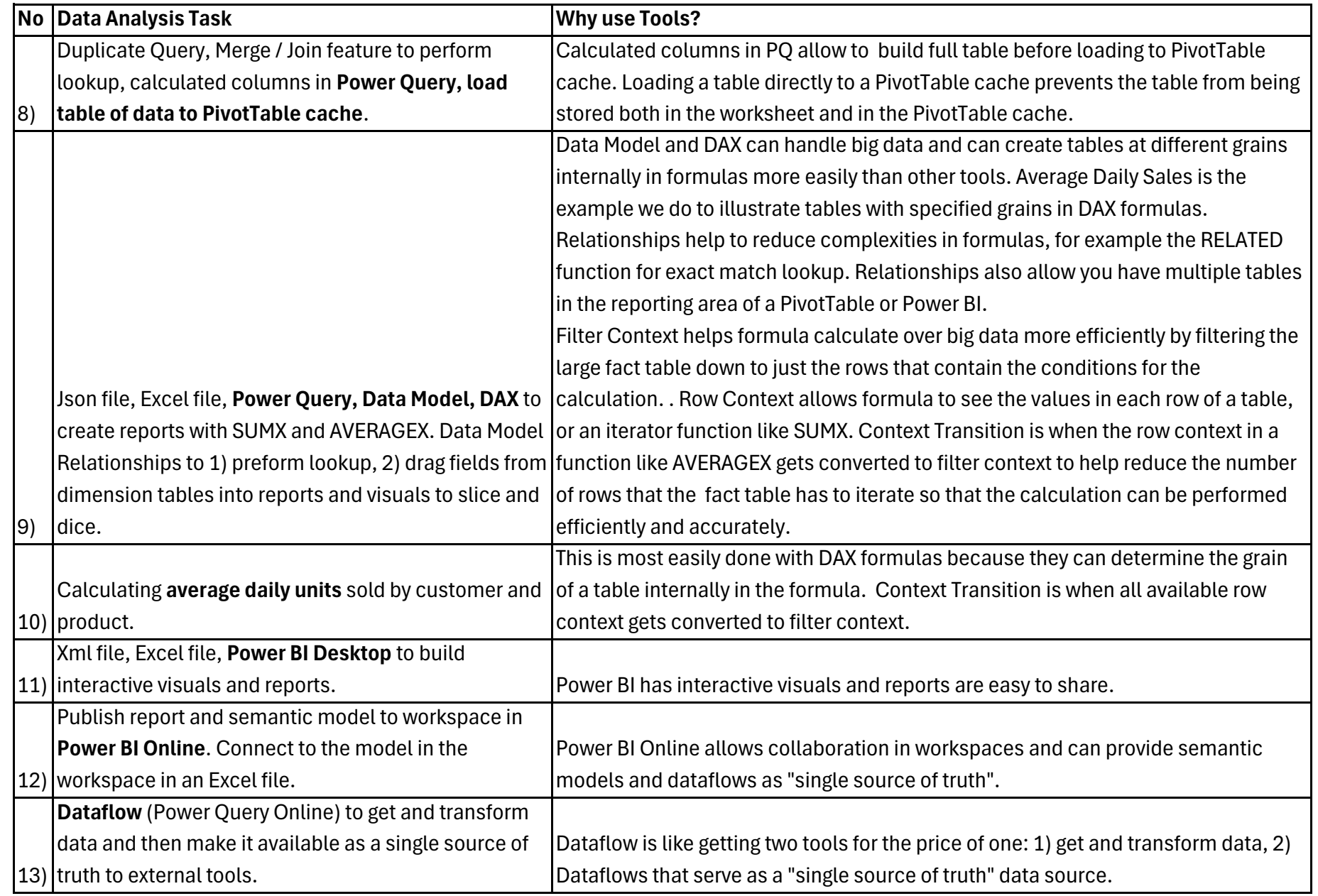

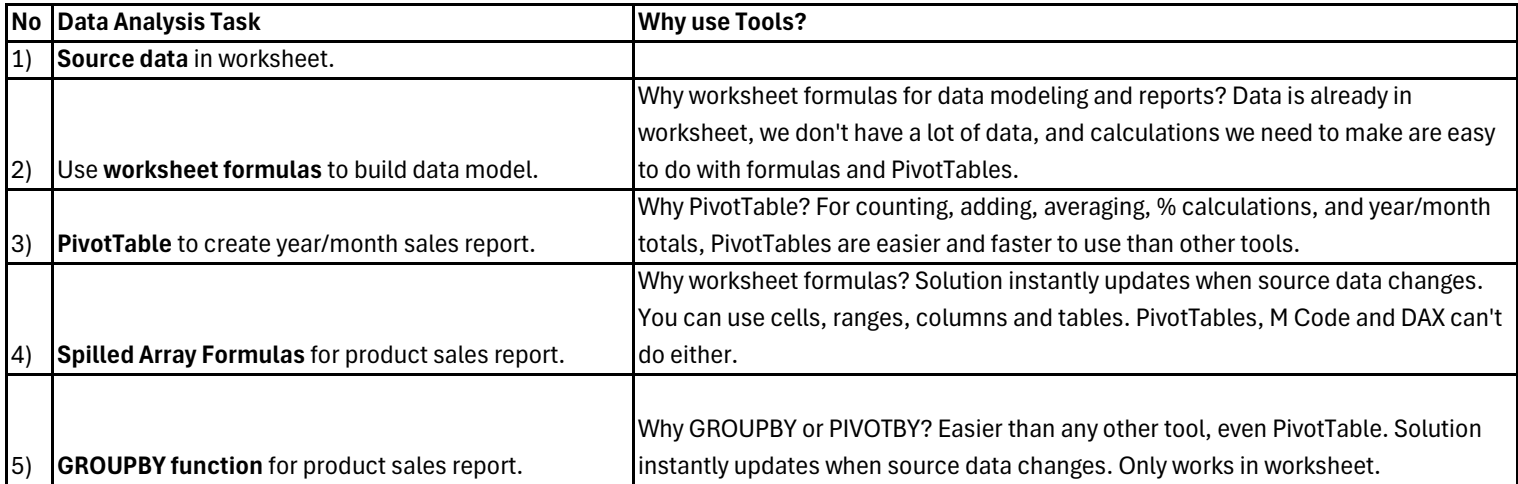

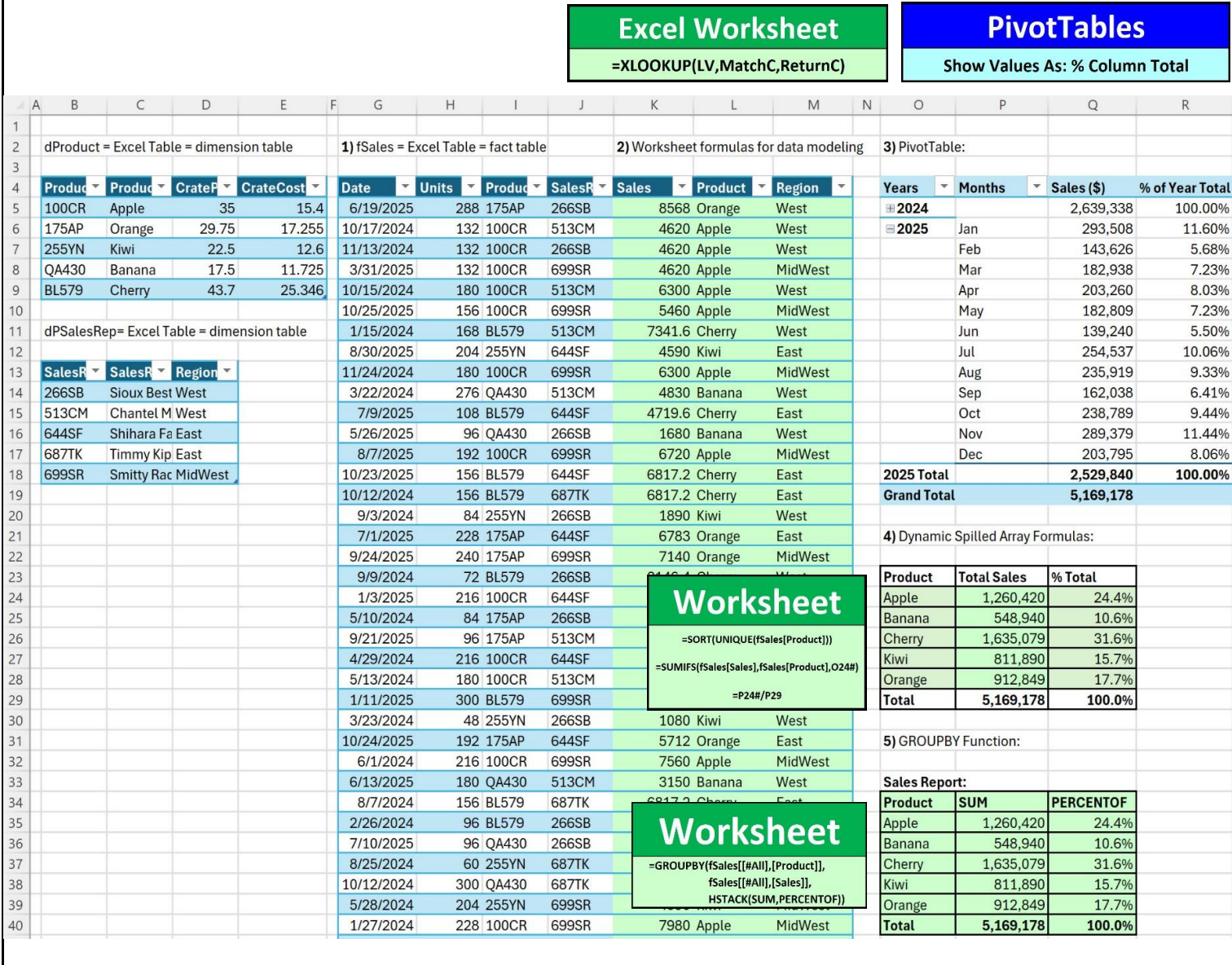

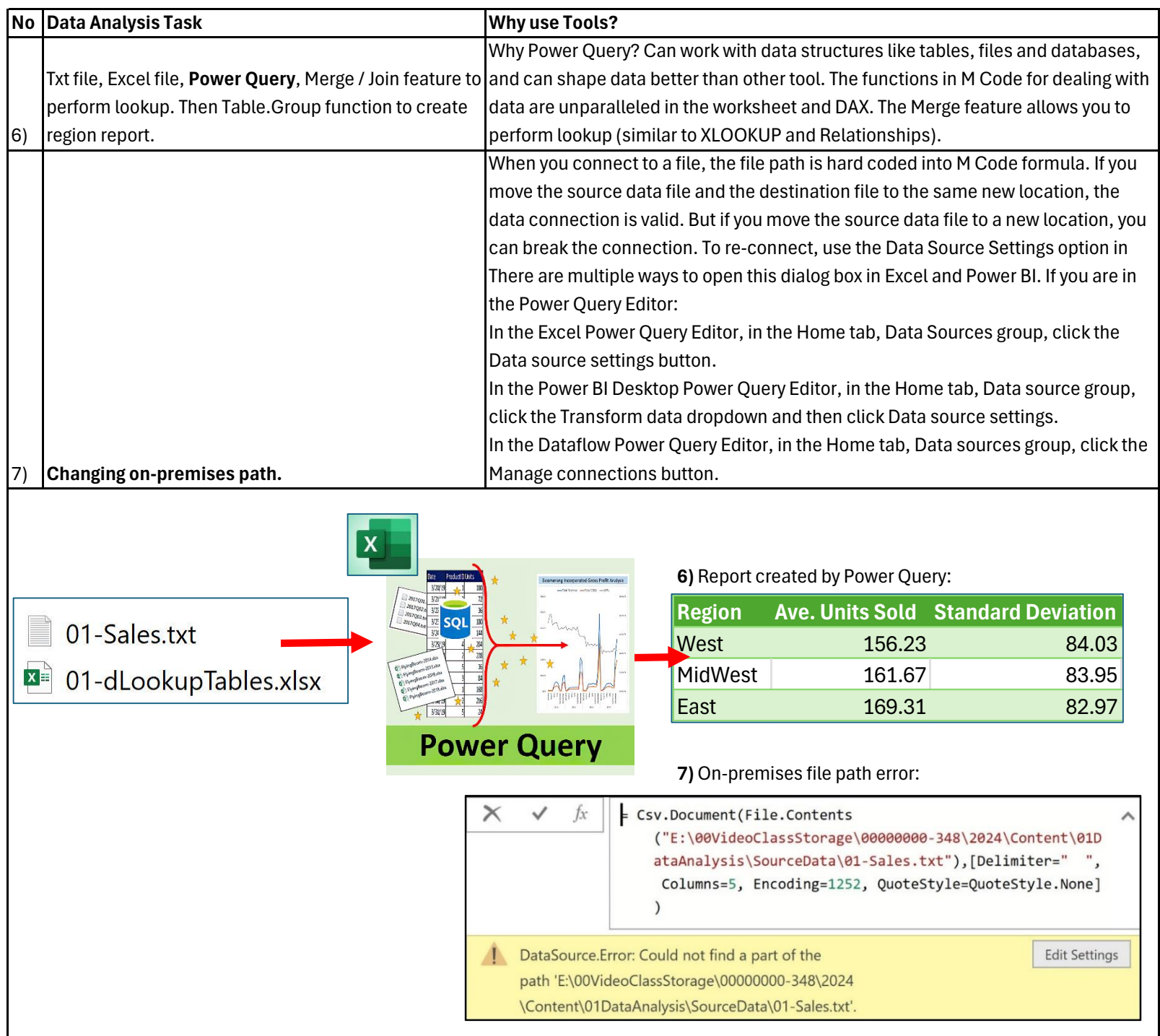

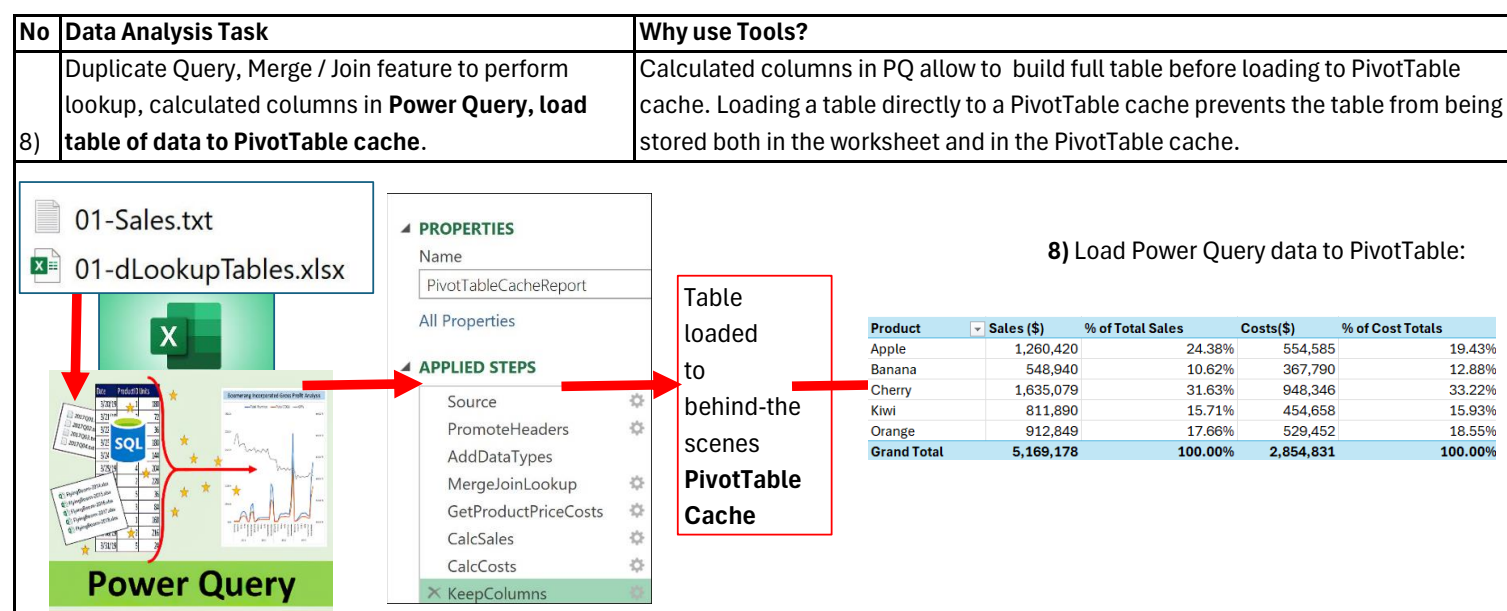

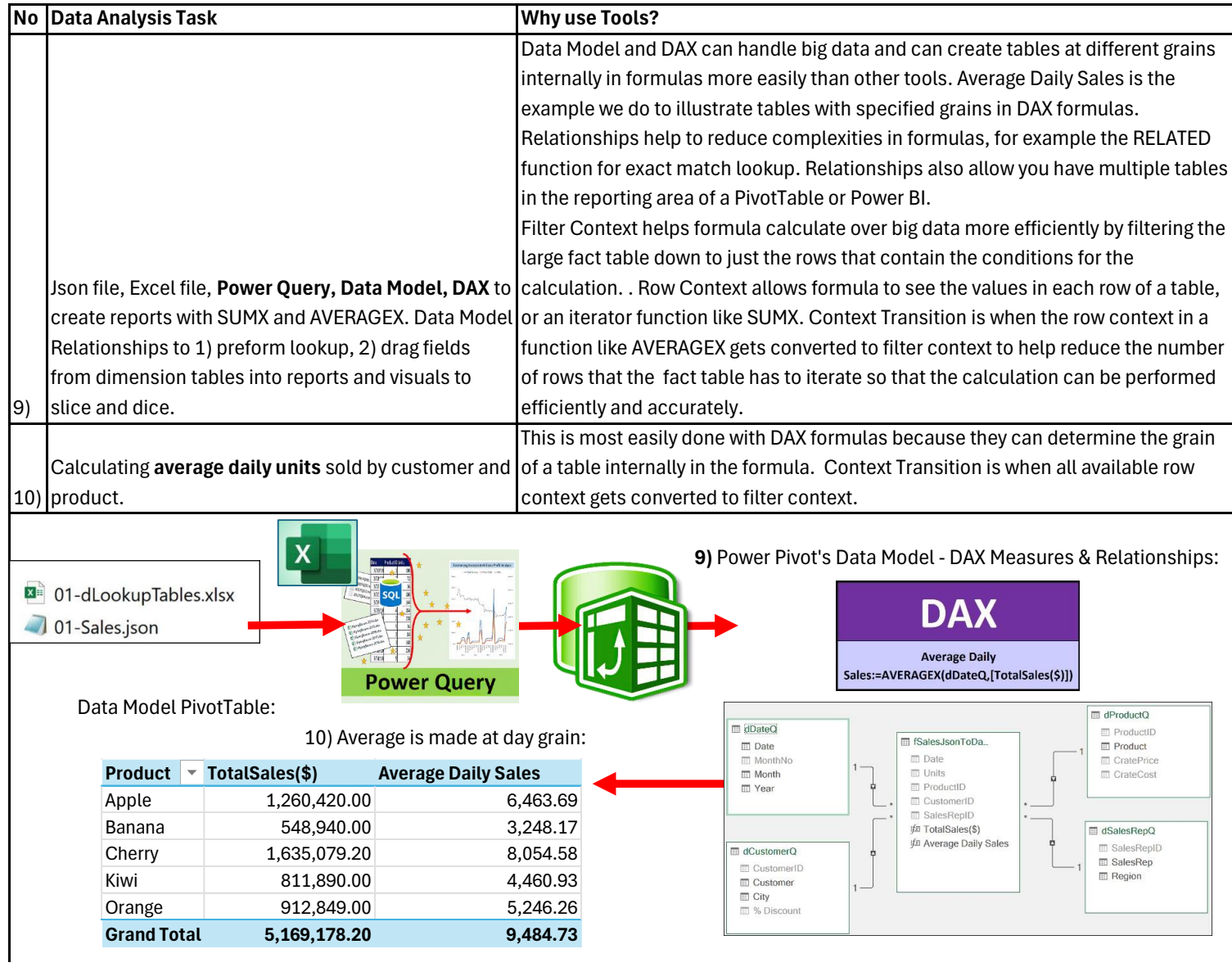

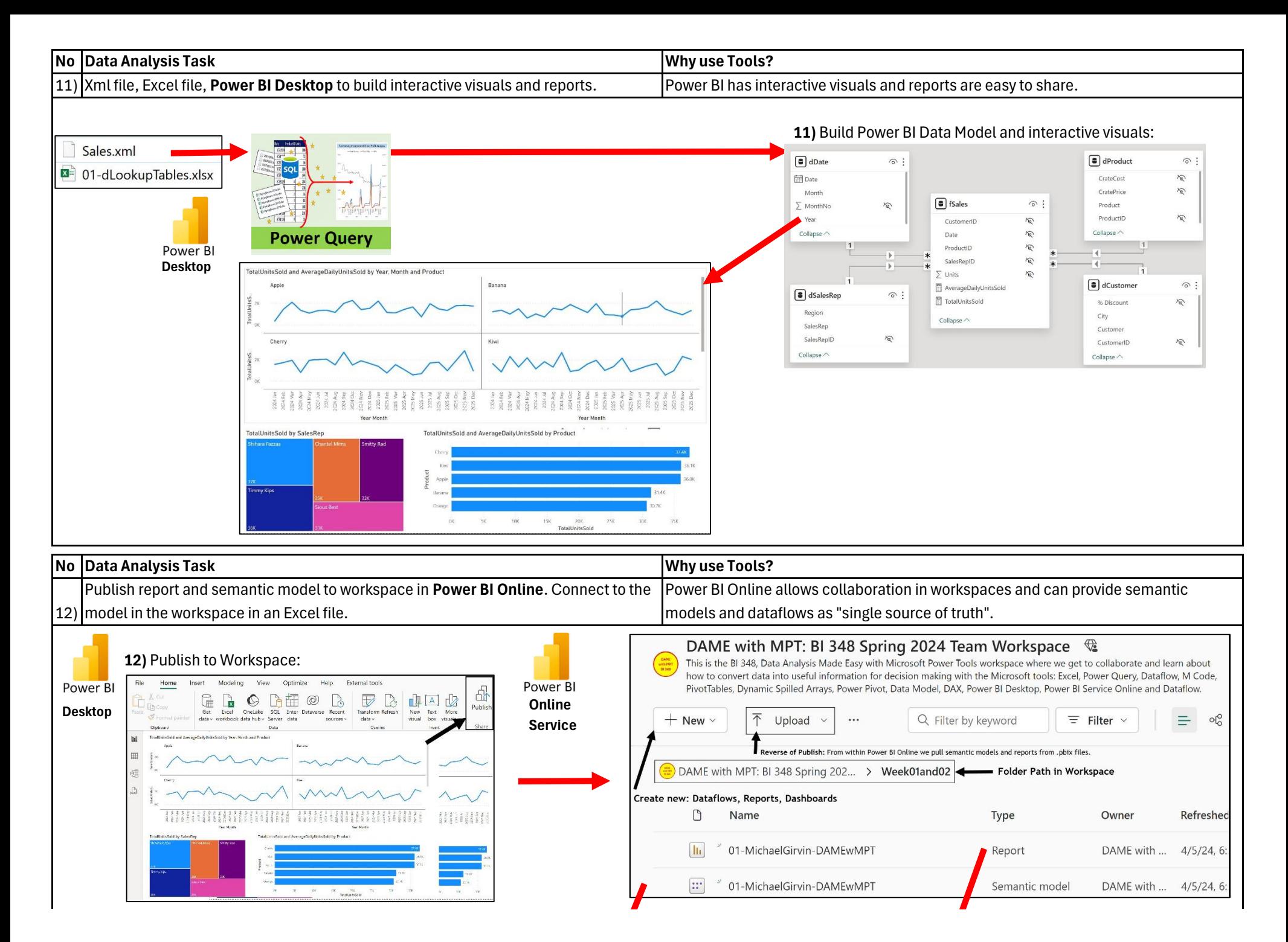

## Data Model gets published as a Semantic Model (Single Source of Truth): Report gets published as Report that anyone in workspace an consume:

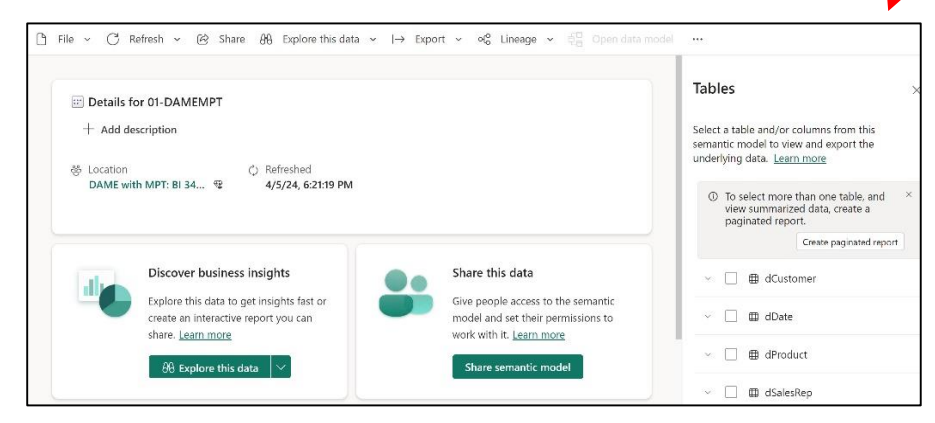

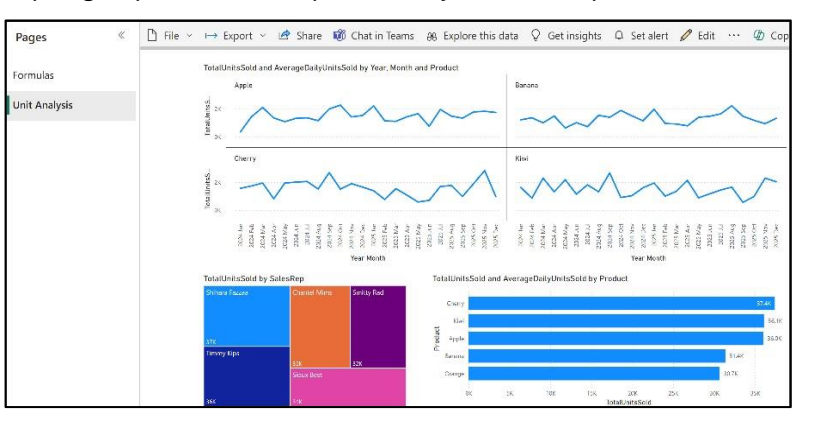

#### Connect to semantic model from Excel: Connect to semantic model from Power BI Desktop:

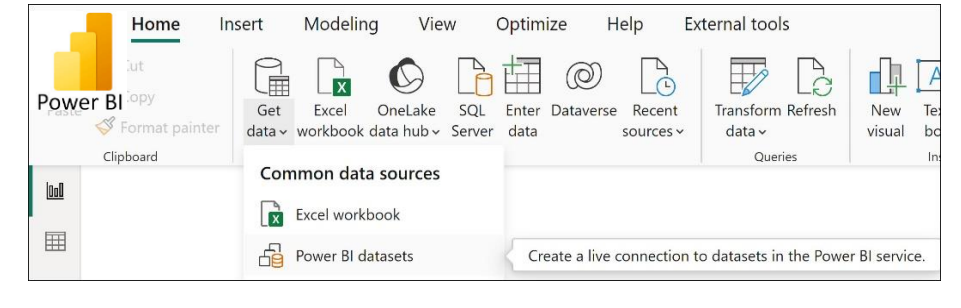

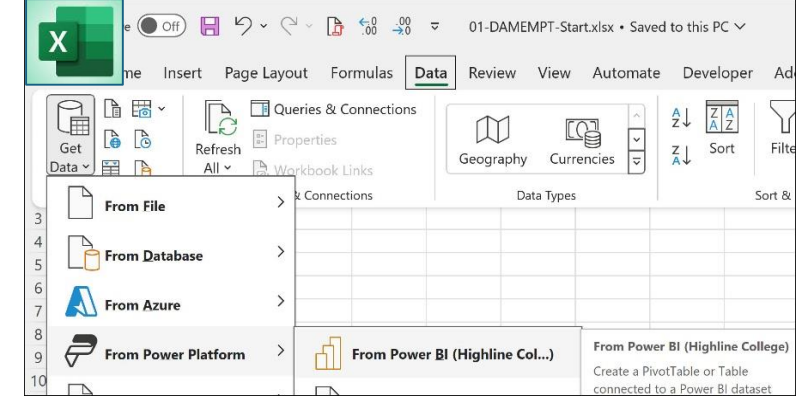

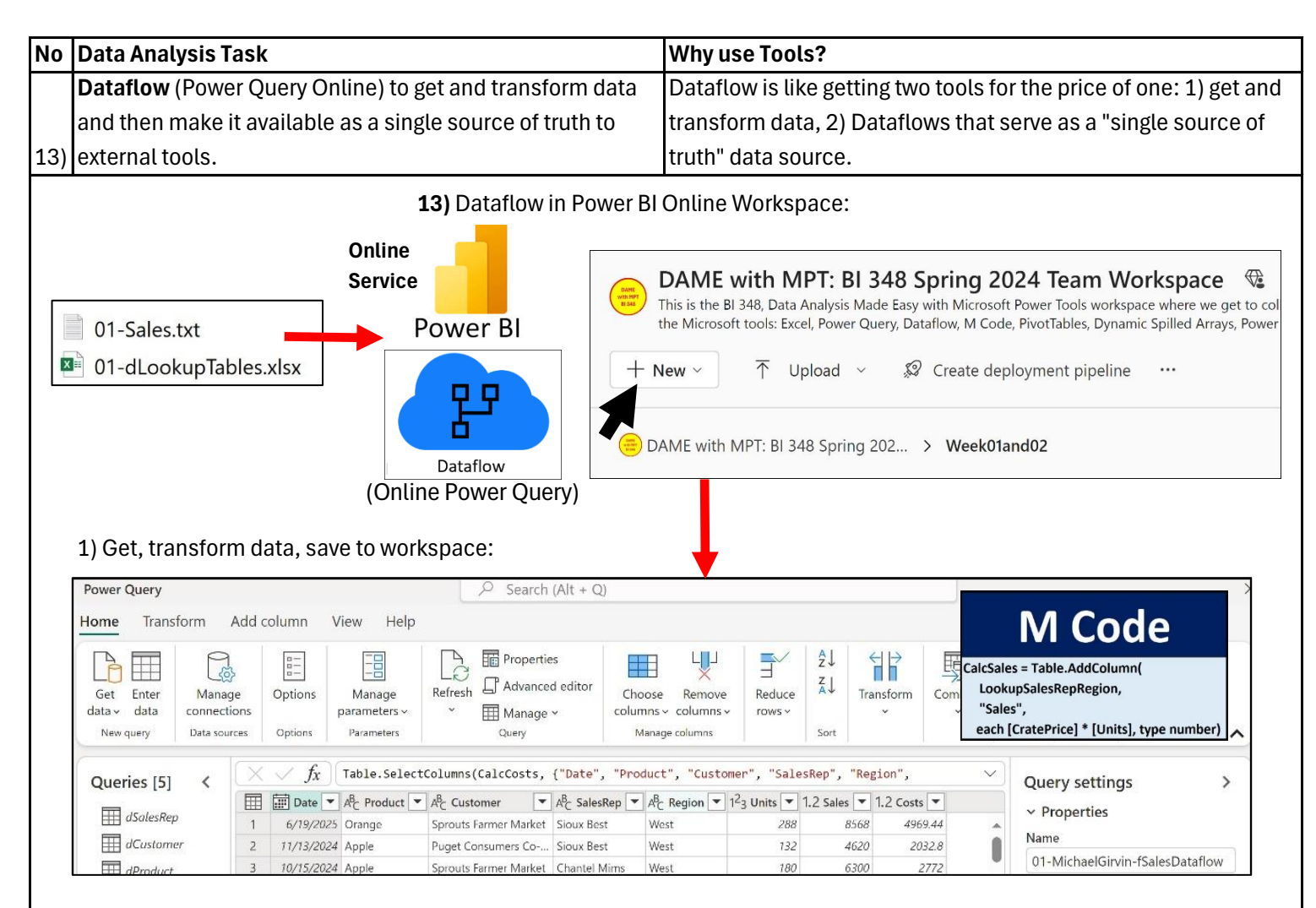

2) "Single source of truth". Workspace Dataflows are data source for external tools like Excel and Power BI Desktop:

## **Excel connects to Dataflows: Power BI Desktop connects to Dataflows:**

#### AutoSave  $\bigodot$  Off)  $\bigoplus$   $\bigotimes$  v  $\bigodot$  v  $\bigoplus$   $\bigoplus_{i=0}^{n}$   $\bigodot_{i=0}^{n}$   $\bigodot$  v  $\bigodot$  11-DAMEMPT-Start.xlsx v  $\overline{\mathbf{x}}$ sert Modeling View Optimize Help Externa File Home Insert Page Layout Formulas Data Review View Automate Developer Ad  $\begin{array}{|c|c|}\n\hline\n\multicolumn{1}{|c|}{\hline\n\multicolumn{1}{c|}{\hline\n\multicolumn{1}{c|}{\hline\n\multicolumn{1}{c|}{\hline\n\multicolumn{1}{c|}{\hline\n\multicolumn{1}{c|}{\hline\n\multicolumn{1}{c|}{\hline\n\multicolumn{1}{c|}{\hline\n\multicolumn{1}{c|}{\hline\n\multicolumn{1}{c|}{\hline\n\multicolumn{1}{c|}{\hline\n\multicolumn{1}{c|}{\hline\n\multicolumn{1}{c|}{\hline\n\multicolumn{1}{c|}{\hline\n\multicolumn{1}{$  $\circlearrowright$  $n \rightarrow \infty$ └⊞  $\triangledown$  $\frac{A}{Z}$   $\frac{Z}{A}$ L.  $\mathbb{Z}$  $\begin{array}{c} 1 & 0 \\ 0 & 1 \end{array}$ **D** D Properties  $\sqrt{2}$ Get Get Excel OneLake SQL Enter Dataverse Recent Trar Refresh Filte Sort  $rac{Z}{A}$ Geography Currencies  $\mathbb{R}$  Wo Data > 目 A  $All \sim$ book Links data v workbook data hub v Server da data sources \ Sort &  $\rightarrow$ **k** Connections Data Types **From File** Common data sources  $\rightarrow$ From Database Excel workbook  $\rightarrow$ From Azure 68 Power BI datasets **From Power Platform** From Power BI (Highline Col...) From Online Services **De From Dataflows From Dataflows Dataflows** Import data from a dataflow. Import data from a dataflow

**When we use Dataflow to upload files, the files are stored in OneDrive. Here are the OneDrive status icons that you need to be aware of:**

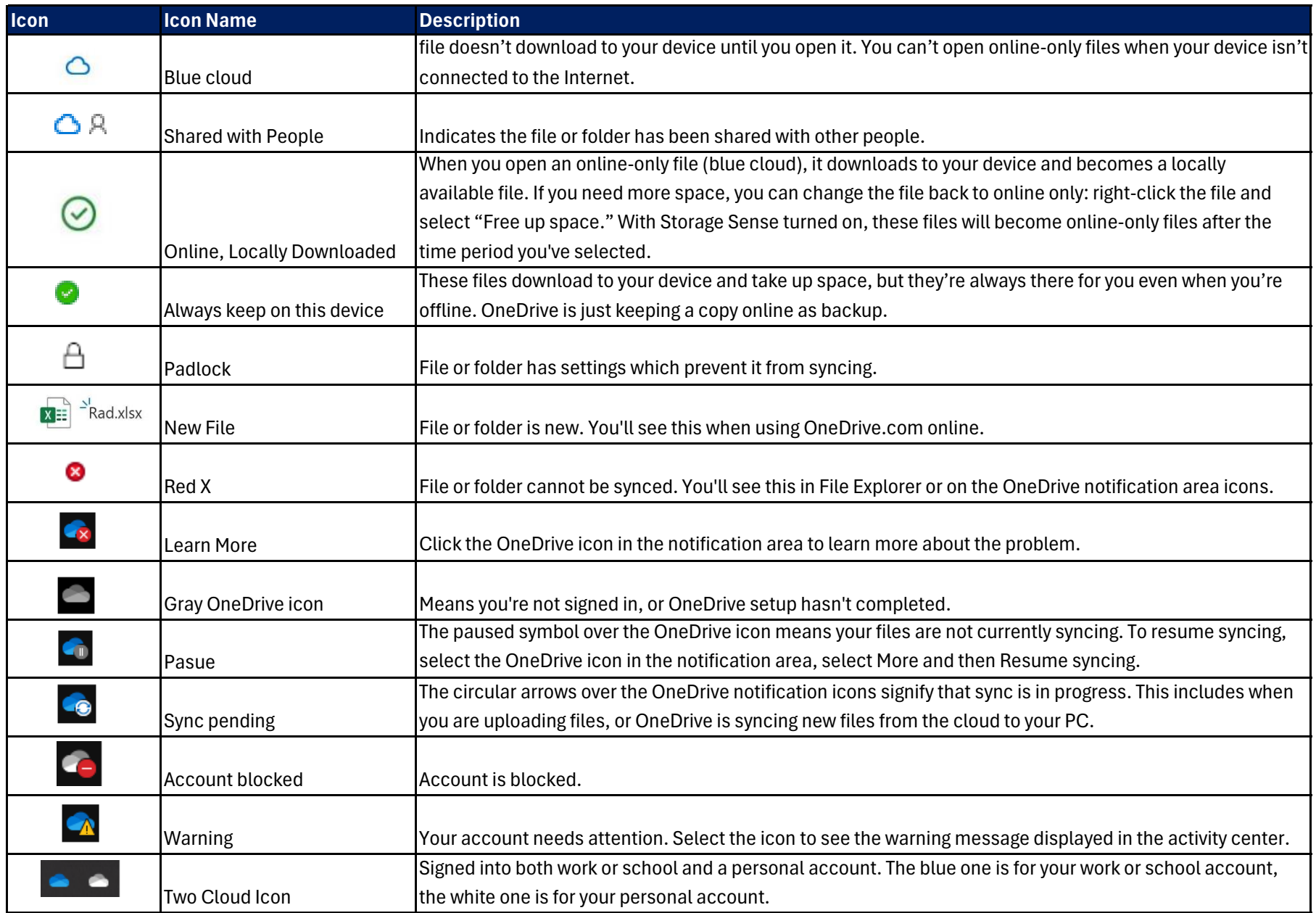

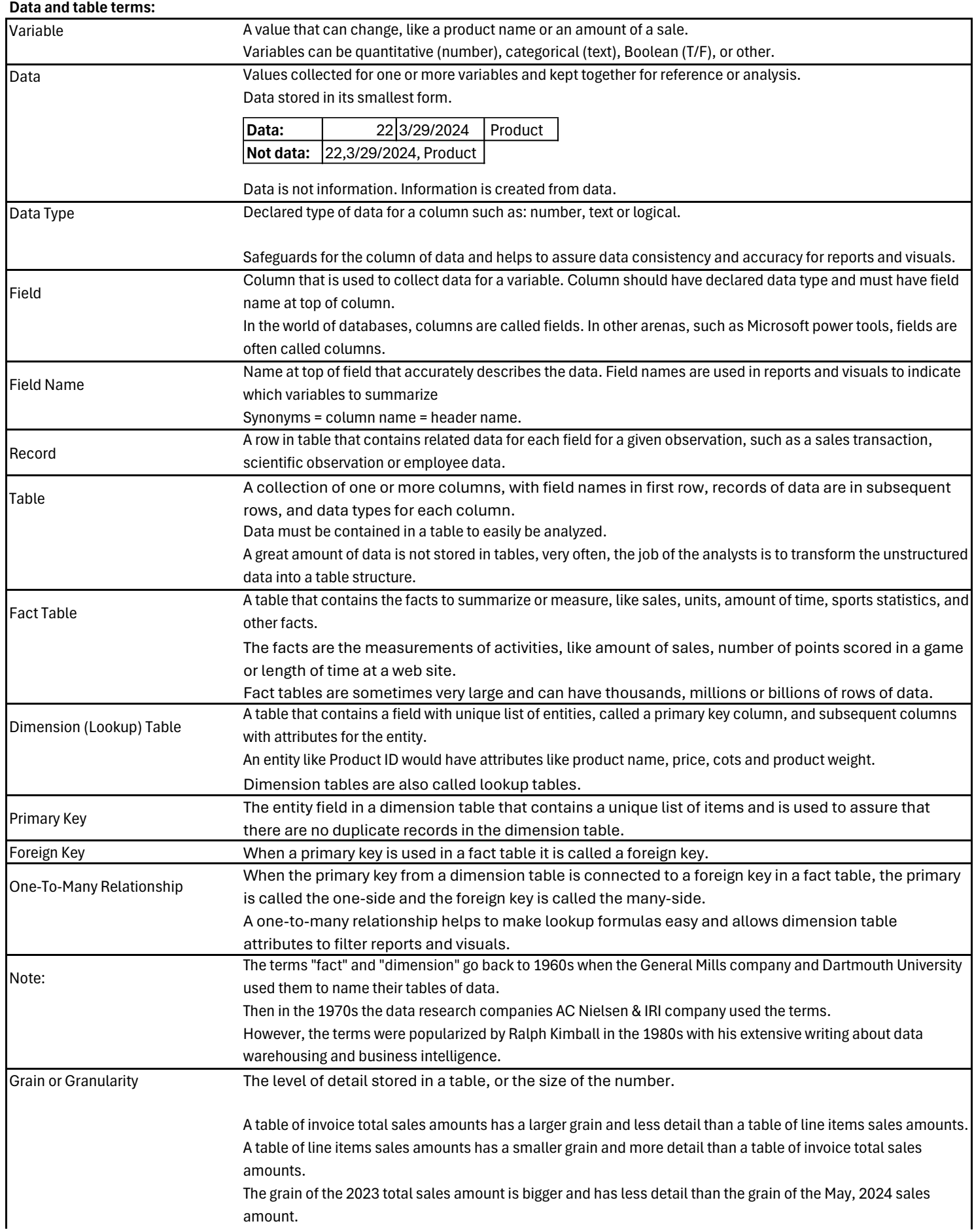

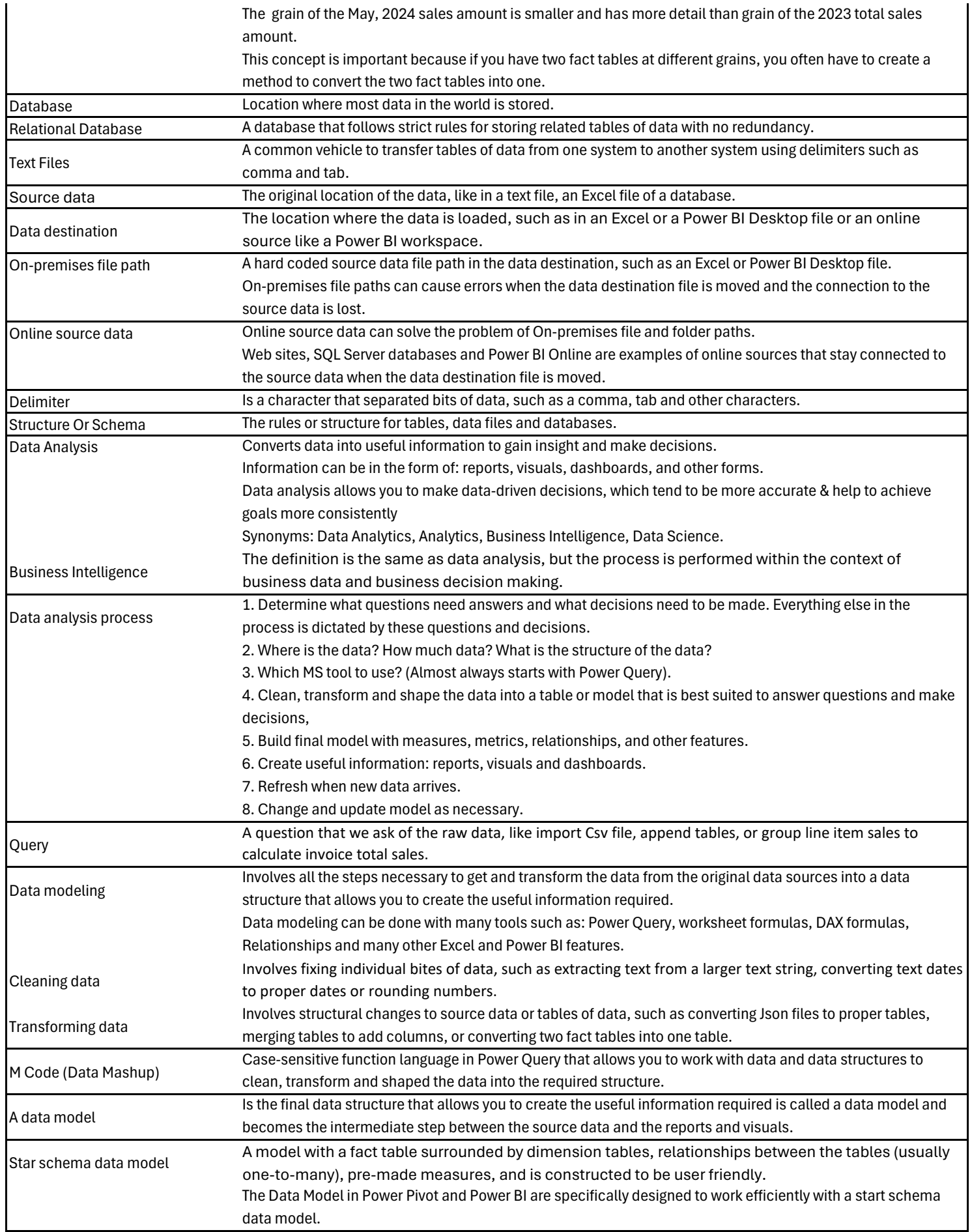

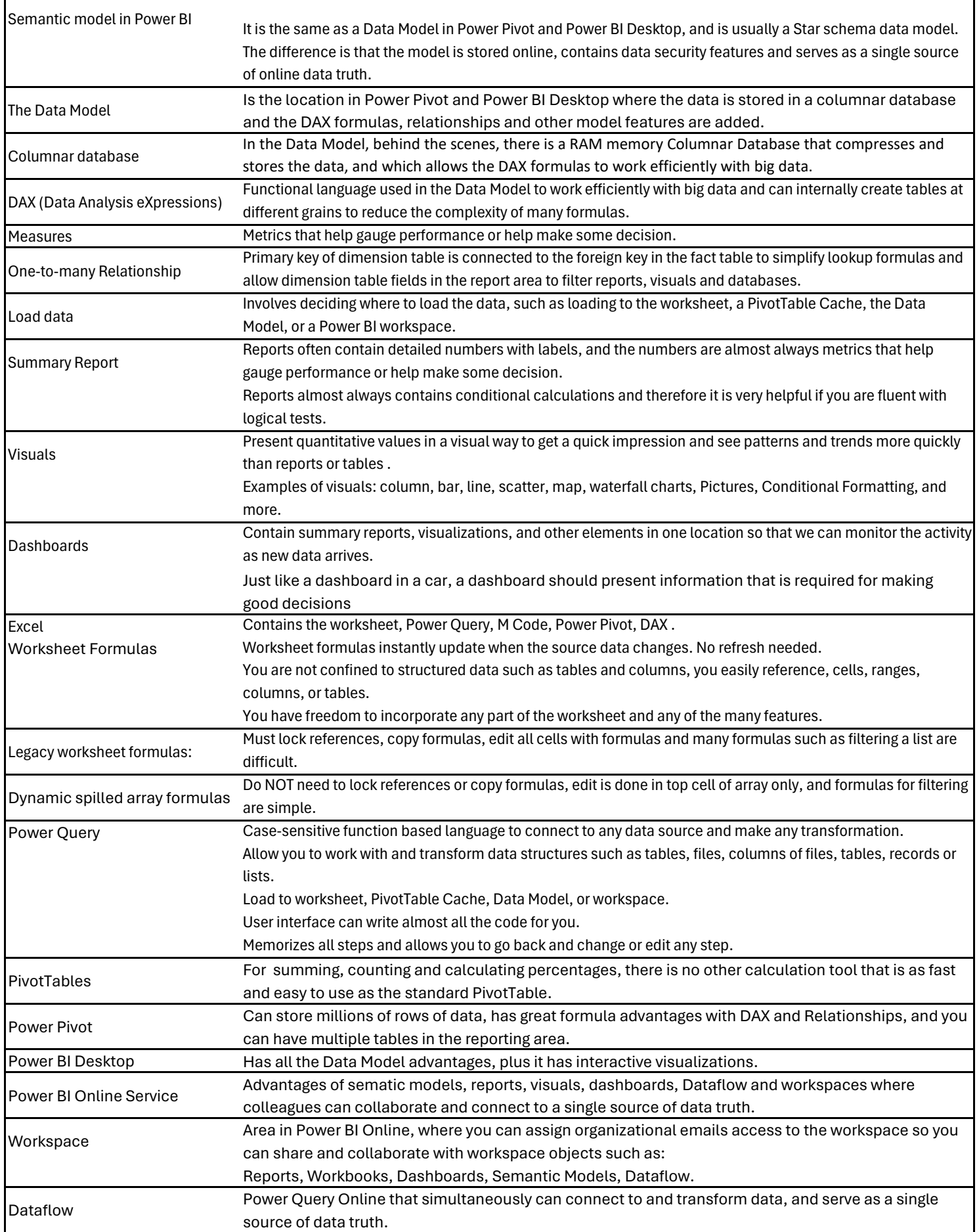